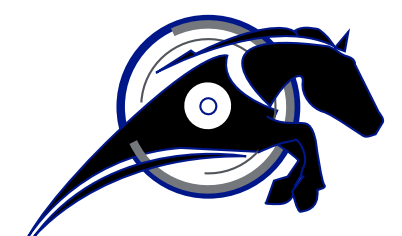

# IRONHORSE<sup>TM</sup>

**GSDA-CM-8 ASCII Communications Module User Manual**

*User Manual Number: GSDA-CM-8*

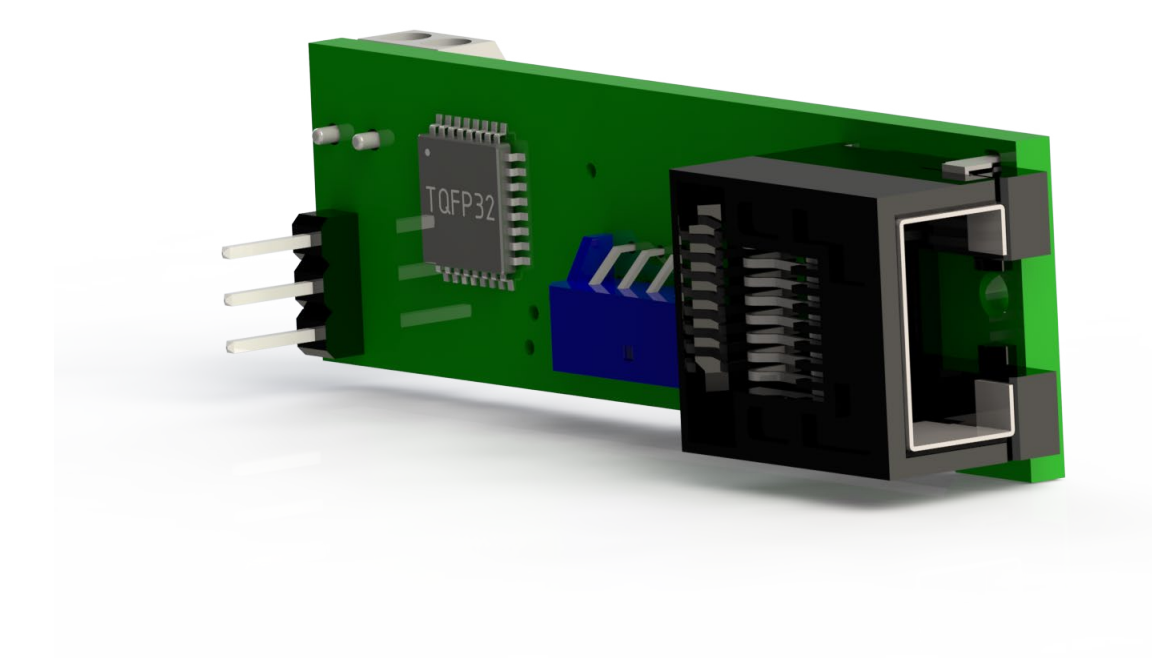

# **~ WARNING ~**

<span id="page-1-0"></span>Thank you for purchasing automation equipment from Automationdirect.com®, doing business as AutomationDirect. We want your new automation equipment to operate safely. Anyone who installs or uses this equipment should read this publication (and any other relevant publications) before installing or operating the equipment.

To minimize the risk of potential safety problems, you should follow all applicable local and national codes that regulate the installation and operation of your equipment. These codes vary from area to area and usually change with time. It is your responsibility to determine which codes should be followed, and to verify that the equipment, installation, and operation is in compliance with the latest revision of these codes.

At a minimum, you should follow all applicable sections of the National Fire Code, National Electrical Code, and the codes of the National Electrical Manufacturer's Association (NEMA). There may be local regulatory or government offices that can also help determine which codes and standards are necessary for safe installation and operation.

Equipment damage or serious injury to personnel can result from the failure to follow all applicable codes and standards. We do not guarantee the products described in this publication are suitable for your particular application, nor do we assume any responsibility for your product design, installation, or operation.

Our products are not fault-tolerant and are not designed, manufactured or intended for use or resale as on-line control equipment in hazardous environments requiring fail-safe performance, such as in the operation of nuclear facilities, aircraft navigation or communication systems, air traffic control, direct life support machines, or weapons systems, in which the failure of the product could lead directly to death, personal injury, or severe physical or environmental damage ("High Risk Activities"). AutomationDirect specifically disclaims any expressed or implied warranty of fitness for High Risk Activities.

For additional warranty and safety information, see the Terms and Conditions section of our catalog. If you have any questions concerning the installation or operation of this equipment, or if you need additional information, please call us at 770-844-4200.

This publication is based on information that was available at the time it was printed. At AutomationDirect we constantly strive to improve our products and services, so we reserve the right to make changes to the products and/or publications at any time without notice and without any obligation. This publication may also discuss features that may not be available in certain revisions of the product.

# **Trademarks**

This publication may contain references to products produced and/or offered by other companies. The product and company names may be trademarked and are the sole property of their respective owners. AutomationDirect disclaims any proprietary interest in the marks and names of others.

## **Copyright© 2019 Automationdirect.com® Incorporated**

#### **All Rights Reserved**

No part of this manual shall be copied, reproduced, or transmitted in any way without the prior, written consent of Automationdirect.com® Incorporated. AutomationDirect retains the exclusive rights to all information included in this document.

# **Publication History**

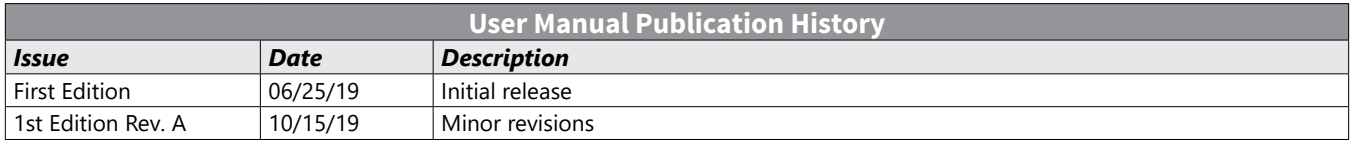

# **Contents**

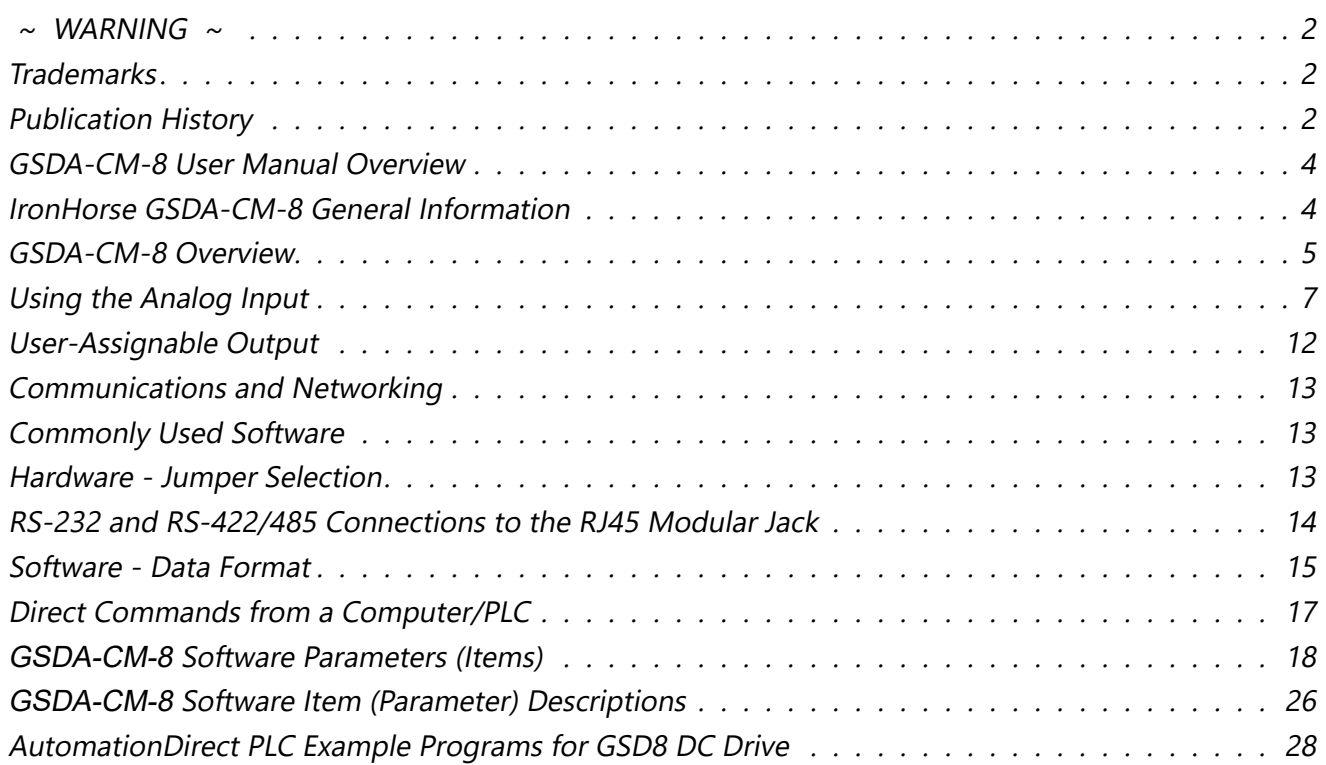

# <span id="page-3-0"></span>**GSDA-CM-8 User Manual Overview**

#### *Overview of this Publication*

The IronHorse GSDA-CM-8 User Manual describes the installation, configuration, and methods of operation of the GSDA-CM-8 ASCII Communications Module.

All information contained in this manual is intended to be correct. However, information and data in this manual are subject to change without notice. AutomationDirect (ADC) makes no warranty of any kind with regard to this information or data. Further, ADC is not responsible for any omissions or errors or consequential damage caused by the user of the product. ADC reserves the right to make manufacturing changes which may not be included in this manual.

## *Who Should Read This User Manual*

This manual contains important information for those who will install, maintain, and/or operate the GSDA-CM-8 ASCII Communications Module.

#### *Technical Support*

#### *By Telephone: 800-633-0405 (Mon.–Fri., 9:00 a.m.–6:00 p.m. E.T.)*

#### *On the Web: www.automationdirect.com*

Our technical support group is glad to work with you in answering your questions. If you cannot find the solution to your particular application, or, if for any reason you need additional technical assistance, please call Technical Support at 800-633-0405. We are available weekdays from 9:00 a.m. to 6:00 p.m. Eastern Time.

We also encourage you to visit our web site where you can find technical and non-technical information about our products and our company. Visit us at [www.automationdirect.com](http://www.automationdirect.com).

#### *Special Symbols*

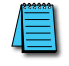

*NOTE: When you see the "notepad" icon in the left-hand margin, the paragraph to its immediate right will be a special note.*

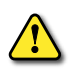

*WARNING: When you see the "exclamation mark" icon in the left-hand margin, the paragraph to its immediate right will be a WARNING. This information could prevent injury, loss of property, or even death (in extreme cases).*

# **IronHorse GSDA-CM-8 General Information**

#### *Standard Features*

- RS-232 or RS-485 serial communications
- Auto/Manual Switch to enable/disable the option card
- Analog Input, potentiometer, 0 to +5VDC, 4 to 20mA
- Analog input configurable for Target Speed, % of Target, Frequency Generator Rate, Main Tach signal, or Leader Tach signal
- Frequency Generator Output, configurable as a general purpose output
- ASCII command and control of the GSD8 drive

#### <span id="page-4-0"></span>*Warranty*

AutomationDirect, Inc. (ADC) warrants its products to be free from defects in material and workmanship. The exclusive remedy for this warranty is ADC factory replacement of any part or parts of such product which shall within 12 months after delivery to the purchaser be returned to ADC factory with all transportation charges prepaid and which ADC determines to its satisfaction to be defective. This warranty shall not extend to defects in assembly by other than ADC or to any article which has been repaired or altered by other than ADC or to any article which ADC determines has been subjected to improper use. ADC assumes no responsibility for the design characteristics of any unit or its operation in any circuit or assembly. This warranty is in lieu of all other warranties, express or implied; all other liabilities or obligations on the part of ADC, including consequential damages, are hereby expressly excluded.

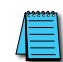

*NOTE: Carefully check the GSDA-CM-8 for shipping damage. Report any damage to the carrier immediately. Do not attempt to install the card if visible damage is evident to either the circuit or to the electronic components.*

# **GSDA-CM-8 Overview**

The GSDA-CM-8 is an AutomationDirect ASCII "option card" featuring RS-232 or RS-485 serial communications and additional features. RS-232 or RS-485 communication is controlled by the position of the P3 jumper and software parameter setup. Baud rate is configurable from 300 to 57600. In addition, the GSDA-CM-8 can output a square wave frequency from 4 pulses per minute to 9999 ppm. An analog input is also available which can be configured for several different functions. Additionally, the GSDA-CM-8 can drive the "Auto/Manual" LED Annunciator to display whether the source of the Target setting comes from the analog input or from the "Front Panel" ("Manual"). In "Manual" mode, the GSD8 Drive uses the front panel display and the Up/Down buttons to set the Target Speed (or Time). The value in Parameter 120: Auto/Manual Master Slot, determines whether or not the GSD8 drive will follow the GSDA-CM-8 master reference. The Auto/Manual master can be assigned to any slot, with the card in the assigned slot is responsible for setting the "Auto/ Manual" mode for the drive. If the GSDA-CM-8 option card is in the Auto/Manual master slot and the GSDA-CM-8 jumper is in place for Auto mode, then the drive will also be in Auto mode. The GSD8 drive will then accept the target speed setting from the option card. Whether or not the GSD8 drive follows the GSDA-CM-8 analog input source depends on the analog input routing option on the serial card. If the card is the Auto/Manual master and is in "Auto" mode, then there are several ways the GSDA-CM-8 can change the target speed. In Auto or Manual mode, the GSDA-CM-8 serial communications output provides a real time data stream that reports the GSD8 driven motor Actual (Tach) speed. This can be used by a SCADA system to provide "feedback" that the SCADA speed setting was received and acted upon by the GSD8 Drive.

# *Installing the GSDA-CM-8 in Slot 500 of the GSD8 Drive*

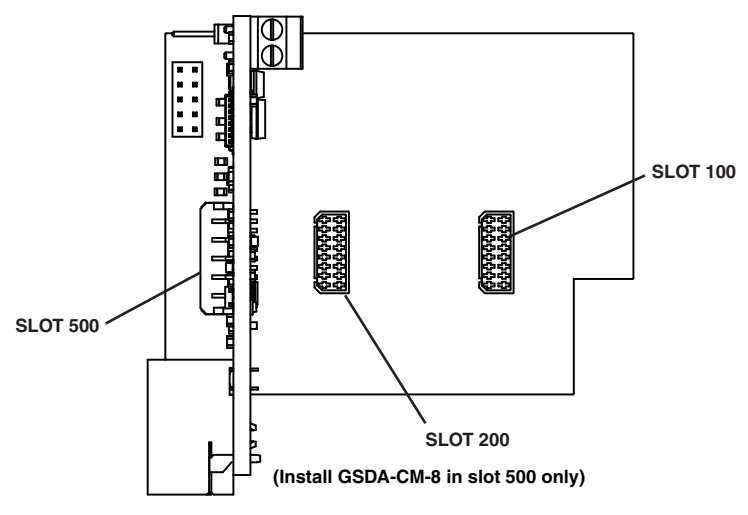

The GSDA-CM-8 is configured with default values that provide a checkout procedure to verify that the network is connected correctly and functioning. See the GSDA-CM-8 Item (Parameter) Table for further details.

When the GSDA-CM-8 is first installed, the following message will appear on the GSD8 drive display: "Configuration Change -- Card in slot is different than stored configuration -- Up button to store factory defaults….Down button to ignore card."

If the Up button is pushed, the factory settings will be installed and the card will be initialized. If the Down button is pushed, the factory settings will NOT be installed and the card will NOT be initialized.

# <span id="page-5-0"></span>*GSDA-CM-8 P3 Terminal Block Hook-Up Diagram*

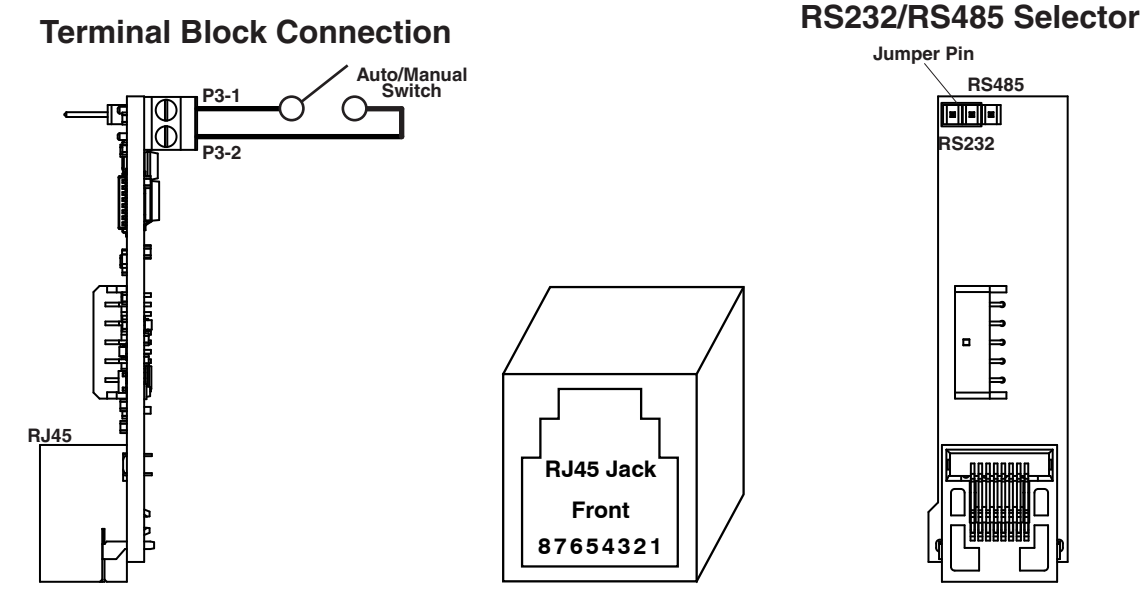

## *GSDA-CM-8 P3 Terminal Block Description*

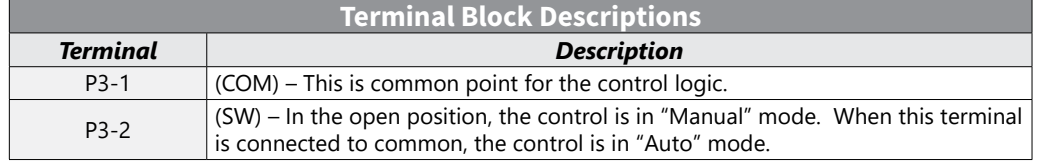

# <span id="page-6-0"></span>**Using the Analog Input**

The GSDA-CM-8 has a built-in analog to digital converter. This input may be used in lieu of a digital pick-up signal or to control Target speed, current program, or frequency generator output frequency. To use this input with a potentiometer source, connect a pot wiper to Pin 7 of the serial interface port, pot high to the +5V terminal, pot low to the Common terminal. The pot should have a resistance from 500 to 5k ohms. Parameters 5040-5043 set destination source type and range for the analog input. Adjusting the values in parameters 5042 and 5043 allows the pot source range to be scaled between the "Analog Input Minimum" and "Analog Input Maximum" values. A 0 to +5V signal may be used instead of a potentiometer, connect signal to pin 7 of RJ45 and common to pin 6 of the RJ45 (P2-6). Parameter 5041 should be set for source type.

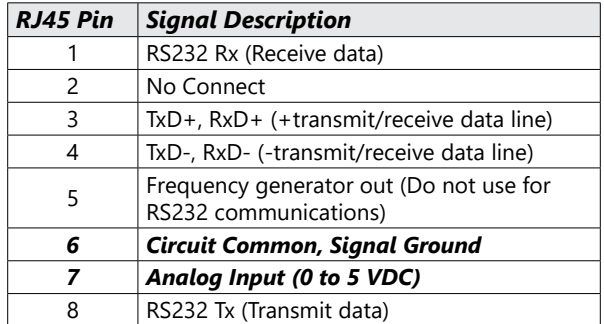

#### *Overview*

The GSDA-CM-8 analog input uses 2 pins on the RJ45 "modular" connector, and can be used with a variety of signals. The signal from the analog input source can be used to provide control or "feedback" information to the GSD8 drive. This application note will cover five major topics:

- Types of Signal Sources
- Analog Source Signal Processing
- Analog Source Signal Assignment
- Analog Source Signal Configuration
- Analog Source Signal Processing

## *Types of Signal Sources*

The analog input of the GSDA-CM-8 has been designed to use three types of analog signal sources:

- Potentiometer (500W to 5kW only)
- 0 to +5VDC Voltage Source (source impedance < 5kW)
- 4 to 20mA Current Source (impedance =  $250\Omega$  0.1%, customer supplied)

## *NOTE: Signals should be 0 to +5 VDC ONLY!*

## *Analog Source Signal Processing*

Correctly selecting the signal source type is important to insure optimum performance of the drive when using the signal. Processing of the signal source type by the GSDA-CM-8 is explained in the sections below.

#### *Potentiometer Input:*

Noise can be a problem when using a potentiometer input signal. In order to prevent the GSD8 drive from responding to such noise, the selection of the "Potentiometer" type of input sets a deadband that filters the potentiometer input. From zero speed, the deadband filters changes of less than 10%; requiring a change of 10% or more in the potentiometer input signal before the GSD8 drive will respond. With the drive running at speeds greater than zero, the deadband changes to filter input signal changes of less than 5%.

## *Voltage Source Input:*

By selecting the voltage source type, the GSD8 drive will track a rapidly changing analog input signal. The GSDA-CM-8 samples the analog input signal at the rate of 50 milliseconds. Intended primarily as a feedback signal, replacing an encoder feedback signal or a leader signal when in a master/follower application; voltage values tracked in this mode are not stored in non-volatile memory and so are lost when power to the drive is turned off. This should be considered when choosing this source type. Though designed for 0 to +5 VDC signals, other positive voltage ranges such as 0 to +10VDC can be accommodated through the use of an external voltage divider circuit. Input impedance is approximately 15.4 kohms.

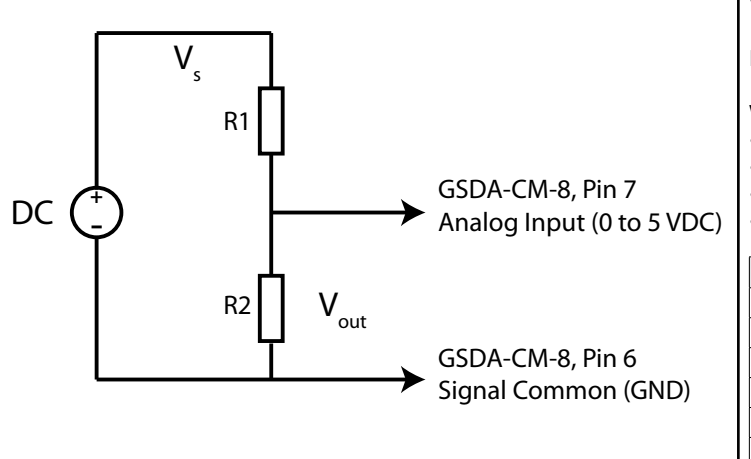

Voltage Divider - Resistor Values

Formula:  $V_{\text{out}} = V_s \times R2/(R1 + R2)$ 

Where:

- $V_{\text{out}}$  = Desired output voltage
- $V_s$  = Source voltage
- R1 = Resistance of the 1st resistor in ohms
- R2 = Resistance of the 2nd resistor in ohms

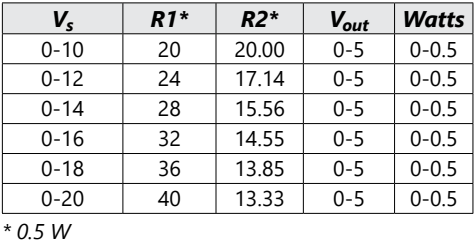

# *4 to 20mA Current Source Input:*

A 4 to 20 mA current source type is tracked by the GSD8 drive at a 50 millisecond sample rate; in the same way as the voltage source signal type. The 4 to 20 mA range of the signal is fixed such that values less than 4mA and greater than 20mA are treated as minimum and maximum values respectively. The use of a milliamp signal requires an external resistor, typically 250 ohms, with a precision of 0.1%. Resistors with higher precision values of 1% or 5% can affect accuracy and contribute to drift errors. Proper wiring and the correct resistance value are addressed in subsequent pages.

## *Analog Source Signal Assignment*

An analog input signal connected to the GSDA-CM-8 can be assigned to one of several different functions. With the exception of the "Frequency Generator", there is no restriction on what type of signal source can be assigned to a given function. There are six possible analog input signal functions. They are:

- NONE (Analog Input Ignored)
- Target "Speed" Setting
- Percent of Target Setting
- Frequency Generator Rate
- Main "Tach" signal (replaces regular pickup)
- Leader "Tach" signal (replaces regular signal)

The possible types of analog input sources for each destination are shown below:

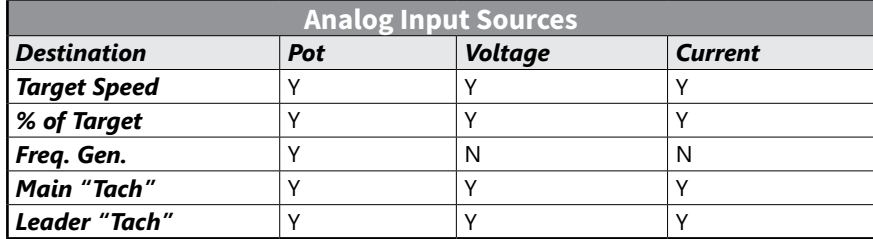

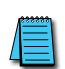

*NOTE: If the analog input is assigned to a function that can also be controlled from the front panel of the GSD8 drive or with serial communications messages, then any of those sources can change the value associated with that function. The value of that function will be the value written most recently from any source that has access to it. This flexibility should be considered when designing the system in which the GSD8 drive will be used. Reference the manual for the "Program Enable Jumper", JP1, for details on how to lock-out functions so that they cannot be changed from the GSD8 front panel.*

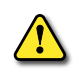

*WARNING: When an analog input source type is configured as "Main Tach" or "Leader Tach" signal; DO NOT connect <sup>a</sup> signal source to the GSD8 terminal strip, terminal P1-7. Connection to this terminal will not damage the GSD8 drive, but it will lead to unpredictable results due to the second signal.*

#### *Analog Source Signal Configuration*

Configuring the GSD8 drive to use the analog source signal involves several steps; these are:

- Analog Source Signal Destination
- Analog Source Signal Type
- Analog Source Signal Minimum Value
- Analog Source Signal Maximum Value

#### *Minimum Value:*

"Minimum Value" refers to the lowest scaled value produced by the GSDA-CM-8, A to D converter when the analog source signal is at the lowest value.

- For a potentiometer source signal, minimum value occurs with the potentiometer wiper at the closest position to the potentiometer terminal connected to the GSDA-CM-8, signal common; resulting in zero volts on the wiper.
- For a voltage source signal, minimum value equates to zero volts when measured between the analog voltage source and signal common.
- For current sources, the minimum value is obtained with a current of 4mA or less.

#### *Maximum Value:*

"Maximum Value" refers to the highest scaled value produced by the GSDA-CM-8, A to D converter when the analog source signal is at the highest or most positive value.

- For a potentiometer source signal, maximum value occurs with the potentiometer wiper at the closest position to the potentiometer terminal connected to the GSDA-CM-8, +5VDC connection; resulting in +5 volts on the wiper.
- For voltage sources, that means +5VDC measured between the analog input and signal common.
- For current sources, the maximum value is obtained with a current of 20mA.

#### *Setting Minimum and Maximum Values*

Analog input signals are typically scaled to engineering units that correspond to the engineering range of the signal.

Analog input signal resolution is a function of the A/D converter in the GSDA-CM-8 and that resolution varies depending on whether the analog input is a voltage or milliamp signal. For potentiometer and voltage sources, resolution is 1024 parts. For current source signals (4 to 20mA), resolution is 810 parts.

Resolution determines the smallest amount of change that can be processed by the A/D converter and as a result how closely the analog signal can be tracked.

For example, an analog input signal in the range of 0 to 5 VDC has a span of 5 volts, that span is divided into 1024 parts or counts by the A/D converter. Therefore, the A/D converter will process digital values equivalent to 0.00488 volts per count.

Applying an engineering range to the signal provides both the "Minimum Numeric Value" (parameter 42) and the "Maximimum Numeric Value" (parameter 43) that will be produced as a result of the A/D conversion.

If in this example the "Minimum Numeric Value" is zero (0) and the "Maximum Numeric Value" is 1000, then the A/D converter will produce the numeric value zero (0) with an analog input voltage of zero volts and a numeric value of 1000 with an analog input voltage of 5 volts.

The engineering range of 0 to 1000 results in an engineering span of 1000 units, divided by the A/D converter resolution of 1024 parts to produce a minimum engineering value of 0.976 per count. The minimum engineering value represents the smallest amount of change that can be processed by

the A/D converter. Mathematically, the example looks like this:

Analog input signal = 2.5V / 0.00488V (A/D converter minimum voltage per count) = 512 counts (digital equivalent) \* 0.976 (minimum engineering value per count) = 499 engineering units.

Notice that the engineering value is 499 , rather than the expected 500. This is due to a rounding error that occurs in the analog to digital conversion. The actual conversion value of 512.29 cannot be produced by the A/D converter and is rounded down to 512.

## <span id="page-10-0"></span>*Analog Source Signal Connection*

The drawing below of the female RJ45 "modular" connector on the GSDA-CM-8 describes the pins that are used for analog input as well as the other pins on the connector.

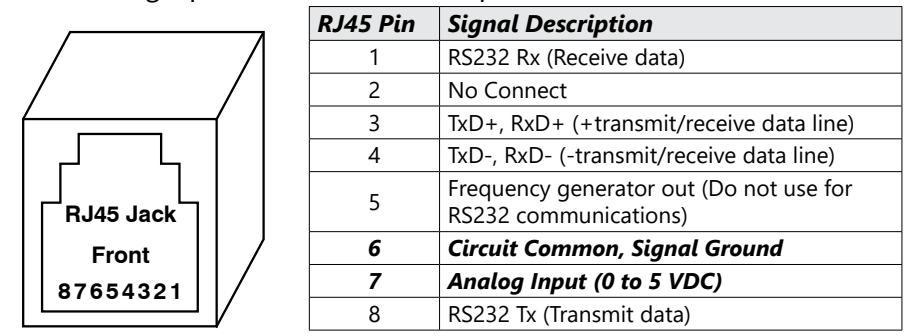

An eight conductor RJ45 male and an eight conductor modular cable are required to use the analog input (such as ZL-RTB-RJ45 available at [www.automationdirect.com\)](https://www.automationdirect.com/adc/shopping/catalog/wiring_solutions/ziplink_pre-wired_connection_cables_-a-_modules/connector_-a-_communications_modules_(complete_list)/zl-rtb-rj45). A six position RJ12 connector may also be used as an alternative. An external resistor or an external potentiometer may be needed depending on the type of signal you will be using. Wiring for the various signal input configurations is shown below.

#### *Wiring Diagrams for Each Source Type*

Below are three diagrams showing the basic input wiring necessary for each type of analog input source.

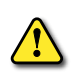

*WARNING: The optimum signal range that can be safely applied to the analog input is from 0.0VDC to +20VDC. Signals in excess of +20VDC can result in permanent damage to the GSDA-CM-8. For proper operation, the useful signal range is zero to +5VDC.*

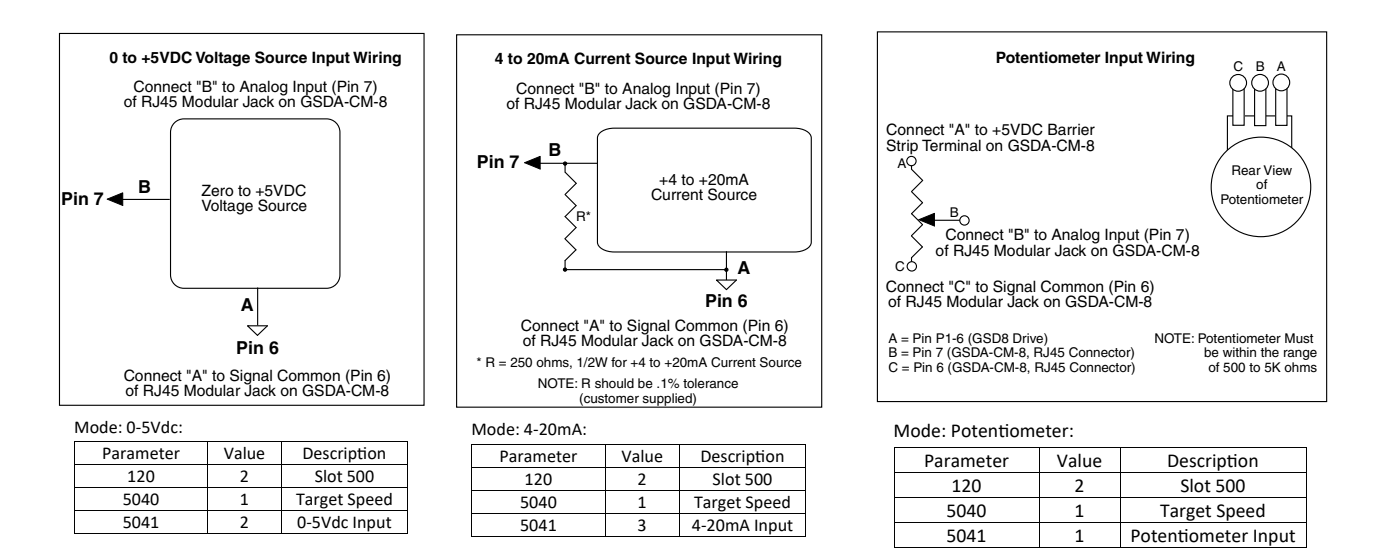

*NOTE: All three of these Analog Inputs will retain their setting if the AC power is cycled OFF/ON.*

# <span id="page-11-0"></span>**User-Assignable Output**

## *Parameter 5030 = 4*

The GSDA-CM-8 includes an advanced User-Assignable Output. This feature allows the user to customize the physical output circuit normally used as a Frequency Generator Output for use as a general-purpose output capable of driving LEDs, small relays, solid-state alarm modules, and similar devices. This output is an Open-Collector NPN transistor which is capable of sinking a maximum of 50mA up to 15 volts DC. Pin 5, "Frequency Generator Out" and pin 6, "Circuit Common" are used to connect the output to the desired output device. The output can be configured as up to eleven different conditions, such as "Pickup Stalled" and "Actual Speed Outside Limits" by using its assignment matrix switches. See main control manual Alarm Logic section. Through the use of the inverter matrix switches in the main control manual Alarm Logic section, the opposite of any condition(s) can be used instead ("Pickup not Stalled", "Actual Speed Limit not Exceeded", etc.) for even more flexibility. Additionally, the output can be set to either Normally Open (N.O.) or Normally Closed (N.C.) operation with the Output Selection Switch, parameter 5031. See the main control manual Item Descriptions section for details. This output arrangement provides the user with literally hundreds of possible combinations, while keeping the actual electronic complexity (and cost) of the control to a minimum.

There are two different ways that the circuitry of the User-Assignable Output can be expressed. For those familiar with digital logic symbols, please refer to the figure on the main control manual Alarm Logic section for a circuit description. Otherwise, you can use Ladder Logic symbology.

## *Using the Frequency Generator Output*

## *Parameter 5030 = 1, 2, or 3*

The GSDA-CM-8 has a frequency generator output that can be used as the leader signal to drive a network of followers. The GSDA-CM-8 that is generating this signal can even follow its own generator's output. This allows a ratio system to operate without a dedicated leader motor and pick-up. To follow this signal, connect pin 5 of the RJ45 connector to the spare input (P1-8) of the follower GSDA-CM-8 controls. This signal may also drive the master input of other ADC controls such as the GSDA-DP-D, GSD8-240-5C, and GSD8-240-5C-D.

The frequency generator output is available on pin 5 of the RJ45 connector. The common for this signal is available either from pin 6 of the RJ45 connector or from the main terminal block P1-5. Use only one of these common terminals to make electrical connections between devices. The output is an Open-Collector NPN transistor which is capable of sinking a maximum of 50mA up to 15 volts DC. The frequency of this output is set using parameters 5032, 5033, and 5034. The frequency, set in pulses per minute, has a range of 4 to 9999 PPM. To change this frequency using the front panel pushbuttons, parameter 5032 must be set to the new value.

Example: Parameter 5032 set for a value of 7200. (7200/60 secs = 120 pulses/sec) The RJ45 connector pin out is as follows:

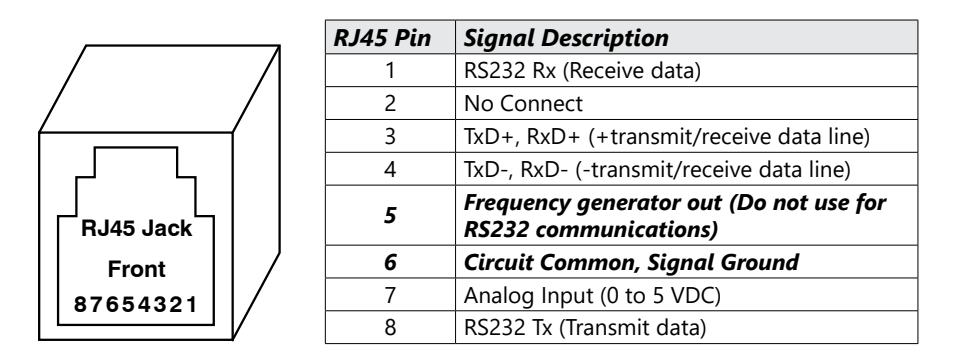

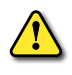

*WARNING: DO NOT connect the GSDA-CM-8 directly to the phone system! Permanent damage to the control WILL result.*

# <span id="page-12-0"></span>**Communications and Networking**

The GSDA-CM-8 can be connected through its built-in RS-232/422/485 serial port to a terminal, computer, process controller, or various other devices to greatly expand its ability to report in many ways. Communication with the GSDA-CM-8 requires only an ordinary serial port, rather than special network hardware or "transporter" cards. A convenient jumper block in the GSDA-CM-8 is used to select either RS-232 or RS-422/485 communications. This section discusses the hardware and software issues involved in communicating with the GSDA-CM-8.

## **COMMONLY USED SOFTWARE**

When using a computer to configure the GSDA-CM-8 series controls, the following are required:

- A computer with either an RS-232 or RS-485 communications port or with a USB serial adapter. The RS-232 or RS-485 port will typically be either a DB-9 or DB-25 male connector.
- A software package that allows the computer to communicate with a selected com port.

You will need to configure the software to allow it to communicate with the GSDA-CM-8 Serial Card. These products ship with their serial communications port set at 9600 baud, 8 data bits, and 1 stop bit. Setting the terminal program to half duplex—sometimes called local echo—will allow the user to see the text as they type. It is also very important that the flow-control setting be set to OFF. Read the next several pages for more information on serial communications.

## **Hardware - Jumper Selection**

#### *RS-232 - RS-422/485 Jumper Selection*

To choose between RS-232 or RS-422/485 communications, make sure the 232/485 "Jumper" (JP1) is in the correct position. The drawing showing the location of this jumper is on [page 6](#page-5-0). Once you have found the jumper, move it like this:

- RS-422/485:Place the "jumper block" on pins 1 & 2 (Marked RS-485)
- RS-232: Place the "jumper block" on pins 2 & 3 (Marked RS-232)

Connect the cable to the RJ45 "Modular" Jack. Now that you have selected which communications standard you wish to use, see following pages to help you wire the Modular Cable properly for RS-232 or RS-422/485 operation.

# <span id="page-13-0"></span>**RS-232 and RS-422/485 Connections to the RJ45 Modular Jack**

The GSDA-CM-8 RS-232 and RS-422/RS-485 port uses a standard 8-pin RJ45 modular connector. A standard 4- or 6-pin RJ11 or RJ12 modular connector may also be used as an alternative when making RS-422/485 connections. When using RJ11 or RJ12 cable you are only connecting to the middle 4 or 6 pins of the RJ45 Modular Jack. A 4-pin modular connector uses the middle 4 pins, numbers 3 through 6 and the 6-pin modular connector uses the middle 6 pins, numbers 2 through 7. The use of an 8-pin RJ45 modular connector will be required when making connections for RS-232.

There is currently NO standard wiring format for a RJ45 Modular connector when used in RS-232 or RS-422/485 applications. We have chosen to allow the use of a standard 4-, 6-, or 8-pin modular connector in our wiring scheme. The RJ45 Modular Jacks pinout for the GSDA-CM-8 is as follows:

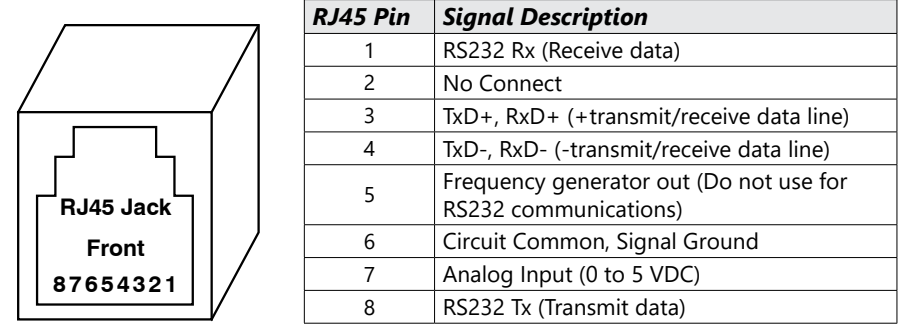

There are minor differences between RS-232 and RS-422/485. RS-232 is a point-to-point interface standard which is intended to allow two—and only two—devices to be attached to one another. RS-422 and RS-485 are multi-point interface standards supporting one master and as many as 32 devices on the same lines or bus. Another key difference is that RS-422 and RS-485 are considerably more tolerant to noisy environments. It is typically not recommended that RS-232 be run more than 50 feet. Specialty converters can be purchased to allow an RS-232 device to interface with one or more units on a shared multi-point bus. Once the desired interface standard has been selected, jumper JP1 should be positioned accordingly. Failing to do so will not damage the drive, but will result in a lack of communication.

When connecting a device with an RS-422 or RS-485 port to an GSDA-CM-8 unit, connect the multi-point bus in half-duplex mode. In this mode the Transmit+ and Receive+ are connected to the unit's RJ45 pin 3. The Transmit- and Receive- are connected to the unit's RJ45 pin 4. It may also be necessary to connect the unit's Signal Ground, RJ45 pin 6, to the remote device's Signal Ground. In this configuration, the RJ45 pins 1 and 8 should remain disconnected.

When connecting a computer with an RS-232 port to an GSDA-CM-8 unit, not all of the available wires have to be used. If a port with a DB-9 (9 pins) connector is used, then make the following connections:

- DB9 pin 2 to RJ45 pin 8
- DB9 pin 3 to RJ45 pin 1
- DB9 pin 5 to RJ45 pin 6.

If a port with a DB-25 (25 pins) connector is used, then make the following connections:

- DB25 pin 2 to RJ45 pin 1
- DB25 pin 3 to RJ45 pin 8
- DB25 pin 7 to RJ45 pin 6

In this configuration, the RJ45 pins 3 and 4 should remain disconnected.

## *Communications Troubleshooting*

If communications with a computer aren't working, there are a few things to check. First, make sure the terminal program is communicating with the correct port (ie: COM1, COM2, etc.). This can be difficult because the port numbers are not labeled on the back of most machines. Use the following outline when troubleshooting new connections:

- 1) Set the terminal program to 9600 baud, 8 data bits, no parity, 1 stop bit, and half duplex.
- 2) Set the terminal program to the selected serial port: COM1, COM2, etc. (guess if unknown)
- 3) If necessary, unplug the cable from the selected serial port on the back of the computer.

- 4) Regardless of DB-9 or DB-25, carefully short pins 2 and 3 together on the computer.
- 5) Enter the following string of characters in the terminal window: 123123
- 6) 112233112233 should be displayed in the terminal window. If 123123 was displayed instead, it is likely that the wrong serial port has been chosen. Go back to step 2.
- 7) Now that the correct port has been located on the computer, remove the short from pins 2 and 3.
- 8) Connect the cable to the back of the computer, but do not connect the other end to the GSD8 series control. Instead, temporarily short pins 1 and 8 of the RJ-45 plug on the cable.
- 9) Enter the following string of characters in the terminal window: 123123
- 10) 112233112233 should be displayed in the terminal window. If 123123 was displayed instead, it is likely that either the cable is bad or pins 1 and 8 are not shorted correctly. Go back to step 8 and test again.
- 11) At this point, the computer is configured and cable is probably wired correctly. Remove the temporary short and plug the cable into the drive's modular jack.
- 12) Type the following command into the terminal window (using all capital letters): AS01 (followed by pressing the computer's Enter key)
- 13) The unit should respond with the actual speed, then the connection is complete and functional; otherwise, it will be necessary to double-check the wiring and repeat some of the above tests.

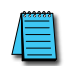

*NOTE: Many of the commercially available modular connectors cables you buy off the shelf will invert the wires going between the two connectors on the ends of the cable. Improperly wiring the serial*  ports will not damage the control or the communications peripheral but the communications will not *work. In case of difficulty, ADC's Technical Support Department will be happy to help you, or ask your computer dealer for assistance.*

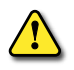

*WARNING: DO NOT connect the GSDA-CM-8 directly to the phone system! Permanent damage to the control WILL result.*

# **Software - Data Format**

The GSDA-CM-8 uses a standard serial interface protocol found on most computers, process controllers, terminals, etc. The format for data is as follows:

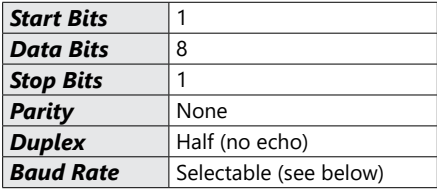

To avoid confusion, we suggest that you do not program two items that are involved with communications through the serial port. The items are as follows:

#### *Item 20:*

Network Address. This can be a value from 01 to 99. If you have more than one GSDA-CM-8 on your network, you should set each unit to a unique address. Commands sent to address "00" will be acted upon by every GSDA-CM-8 on your network. This can be helpful, for example, to do an "All Stop" command.

#### *Item 21:*

Baud Rate. This can be a value from 1 to 8. A table showing the baud rates for the possible values of this item is shown below:

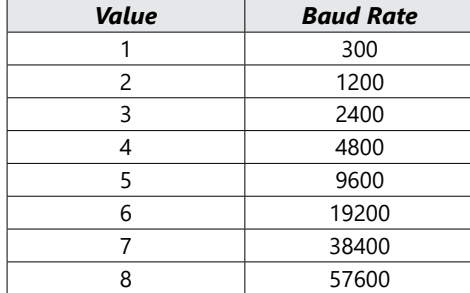

<span id="page-15-0"></span>All of the members of a network should have the same baud rate.

*NOTE: Baud Rate changes take effect immediately.*

#### *Format for Messages*

The GSDA-CM-8 has been designed to reject all but the following:

- The Numbers from 0 thru 9
- UPPERCASE ONLY letters from A thru Z
- The "comma" (,) character (used to separate different parts of a message)
- The "carriage return" character (used to end each message)

If invalid characters are used the command will fail. For numbers with a decimal point (or colon) in them, do not send the decimal point (or colon). Also, "leading zeroes" for a number are not needed. "0001", "001", "01", and "1" are all the same to the GSDA-CM-8.

*NOTE: All addresses must be two digits so 01 through 09 must have a leading zero.*

All messages sent to the GSDA-CM-8 follow a common structure, or "format". The command message format is shown below:

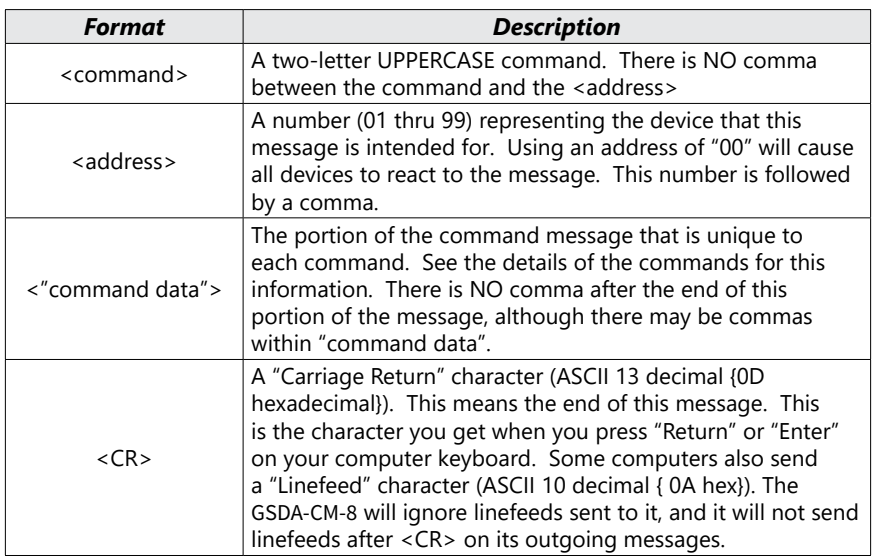

#### <command><address>,<"command stuff"><CR>

#### *Example:*

"Set the speed of the GSDA-CM-8 addressed as "01" to 1000":

#### SP01,1000

Remember, there must be a "carriage return" character at the end of the message.

# **Direct Commands from a Computer/PLC**

The GSDA-CM-8 is configured with six commands (commands must be in upper case). These commands are discussed below and on the following pages:

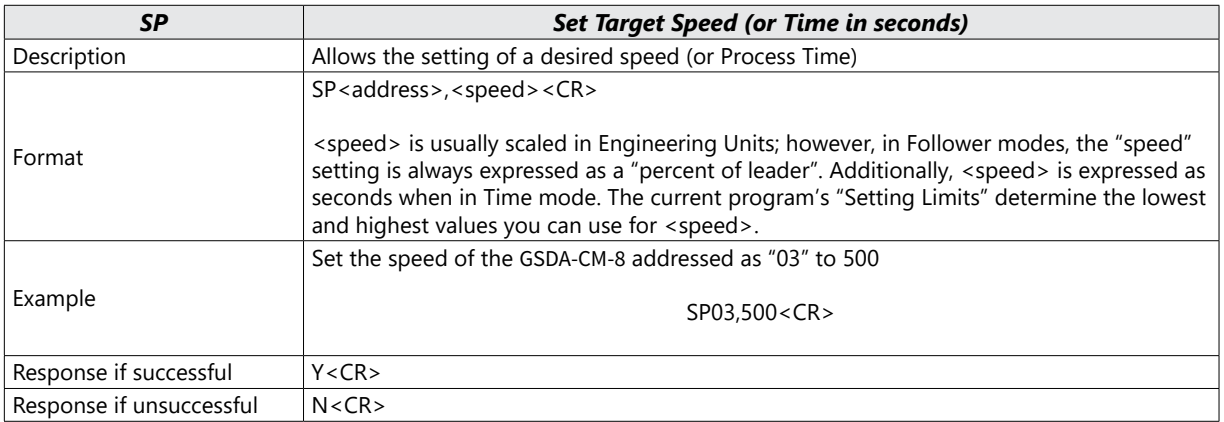

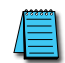

*NOTE: The Set Target Speed commands are not stored in non-volatile memory, consequently upon power-up in Auto Mode, they will revert to zero. When powered-up in Manual Mode, they will revert to previous number stored in NOV-RAM.*

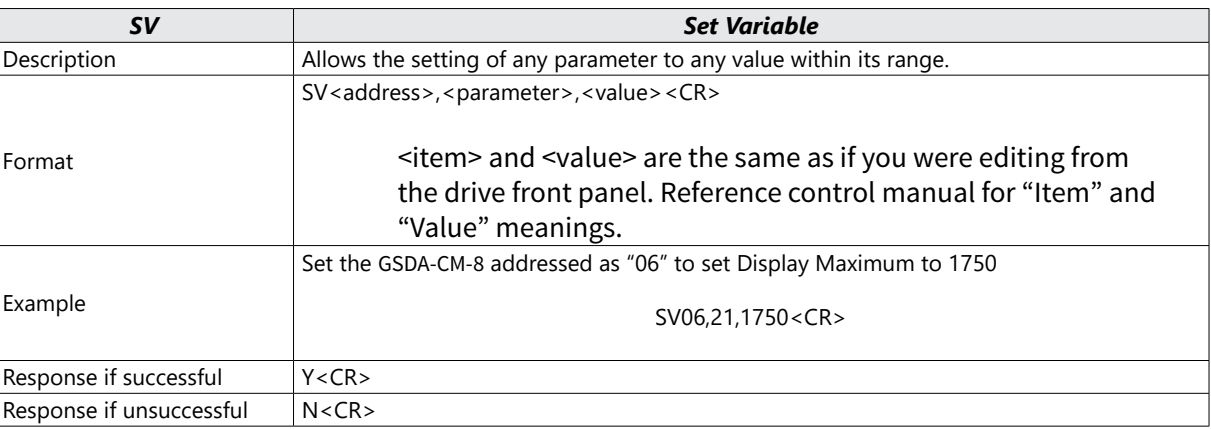

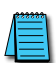

*NOTE: The SV command can actually be used to great advantage. For example, sending the message SV00,12,1 to a network of controls with multiple programs, would effectively switch all controls on the network to that program at one time. An example of such a usage might be in a multiple-auger materials blender.*

<span id="page-17-0"></span>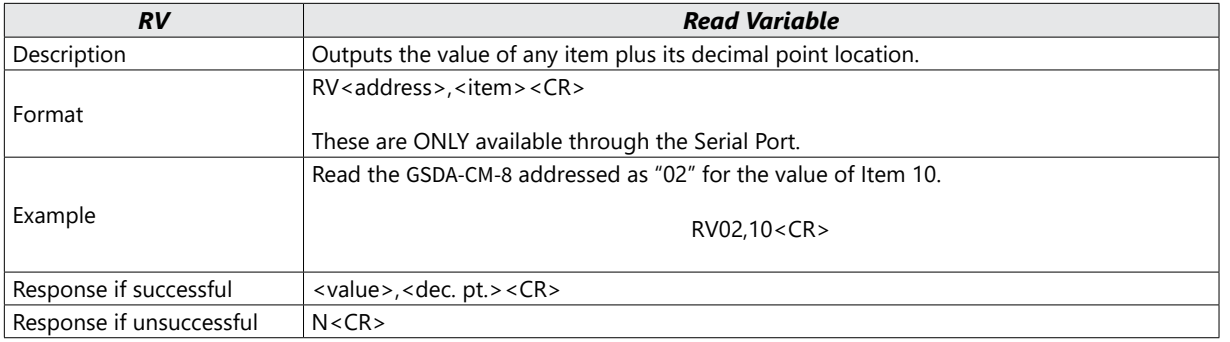

*NOTE: In the response from the GSDA-CM-8, <value> and <dec. pt.> will ALWAYS be transmitted as 4 digits, with leading zeros present. <dec. pt.> is the location of the displayed decimal point for that variable. Its values are: xxxx. = 0, xxx.x = 1, xx.xx = 2, xxxx = 4.*

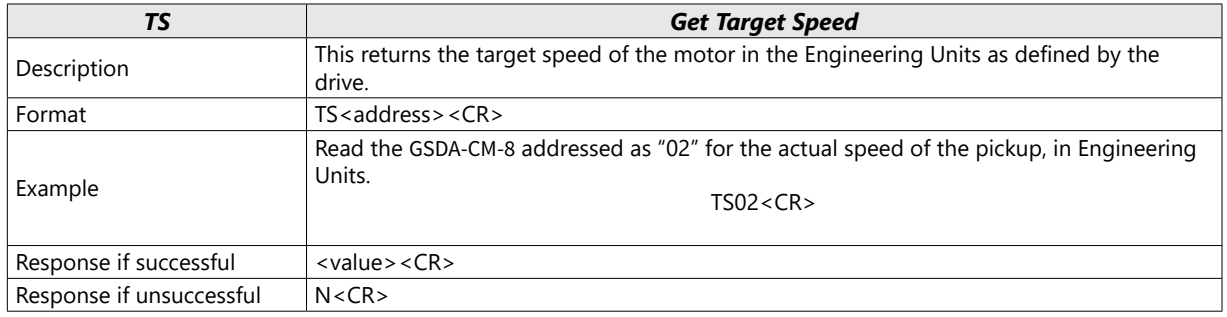

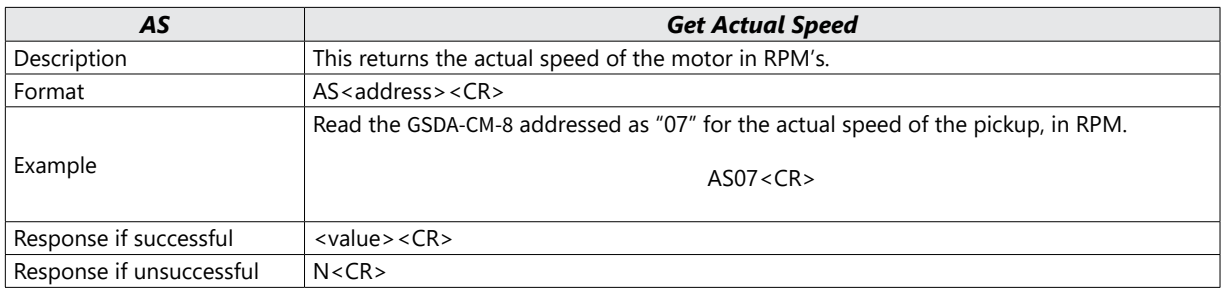

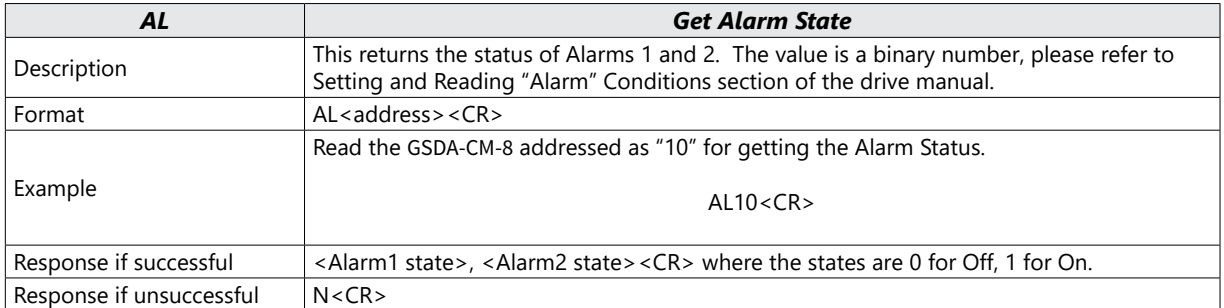

# **GSDA-CM-8 Software Parameters (Items)**

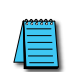

*NOTE: Add the "Slot" Number (100, 200, 500) X 10 to the Item number below to determine the actual Item Number in the GSD8 Drive's Item-Numbering scheme. For example, to set Item 41 of an GSDA-CM-8 in Slot 500, you would select Item 5041 (500 X 10 +41).*

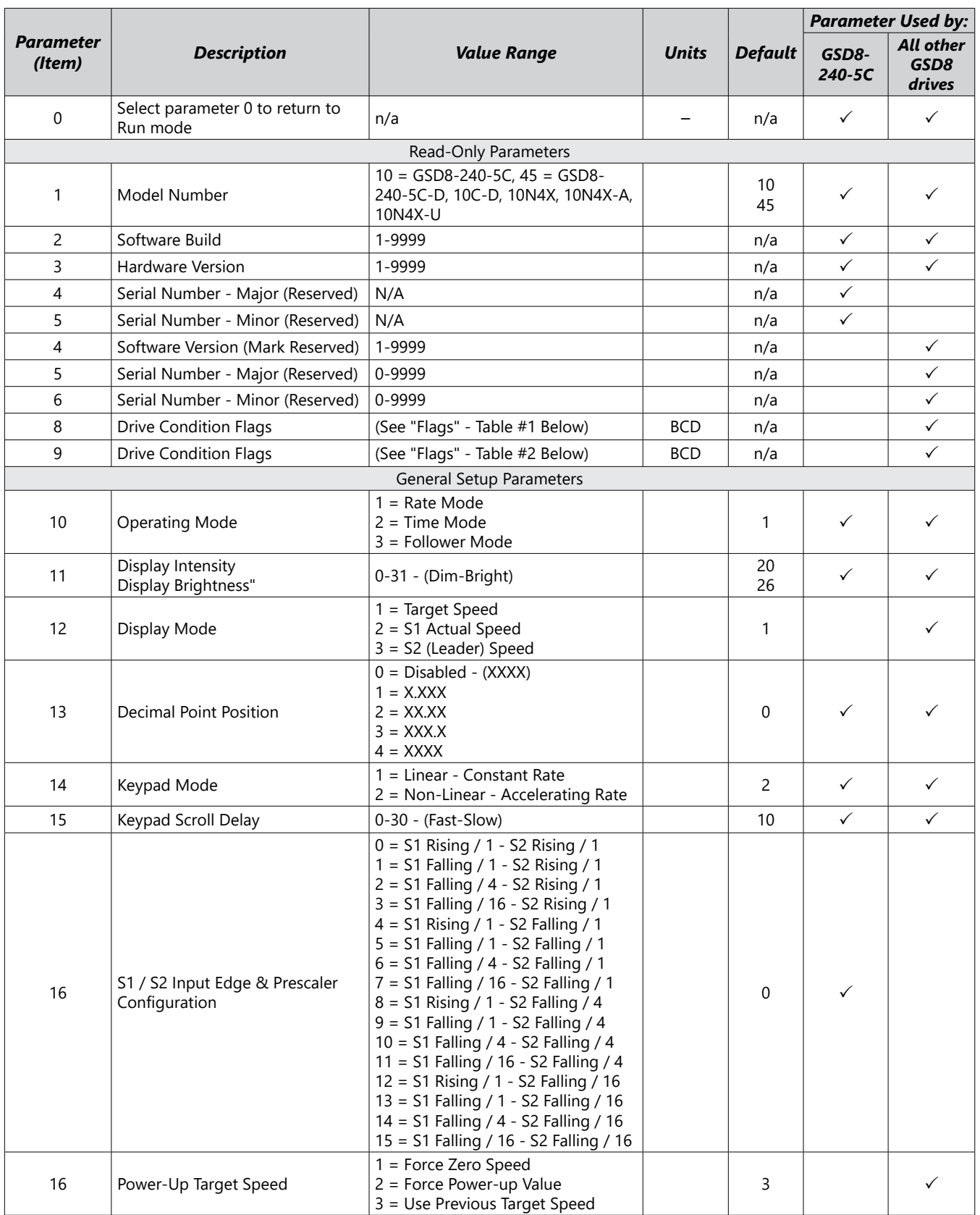

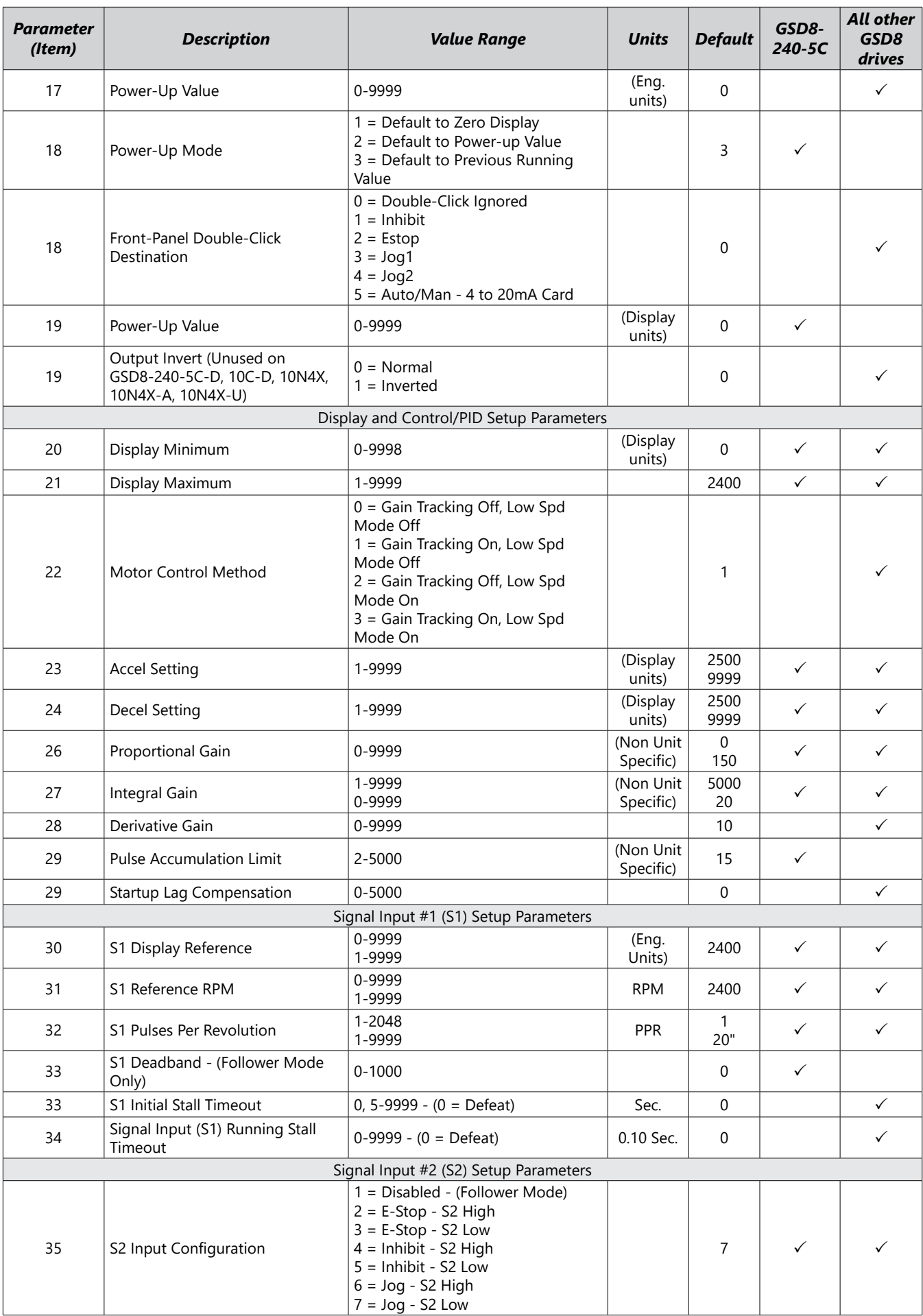

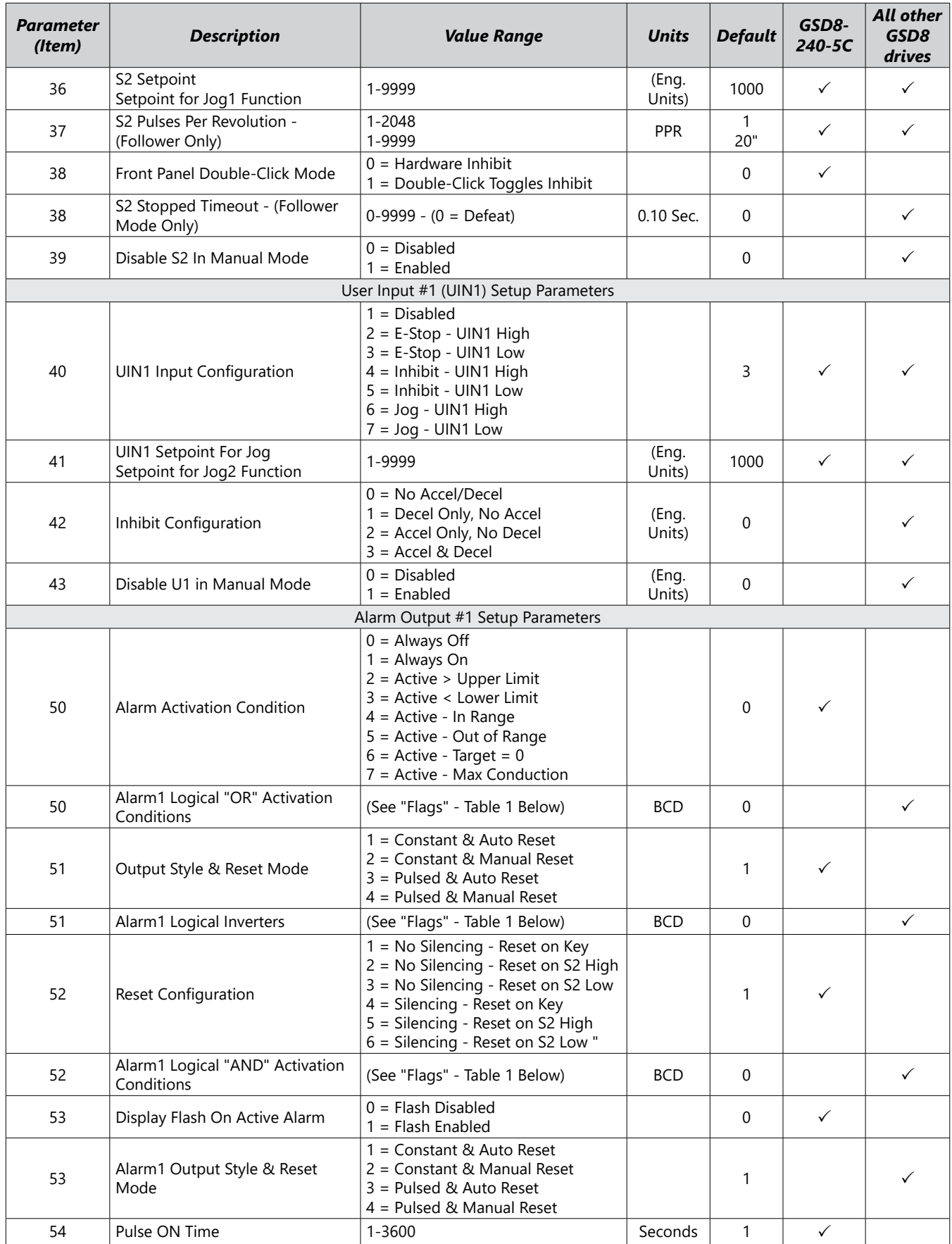

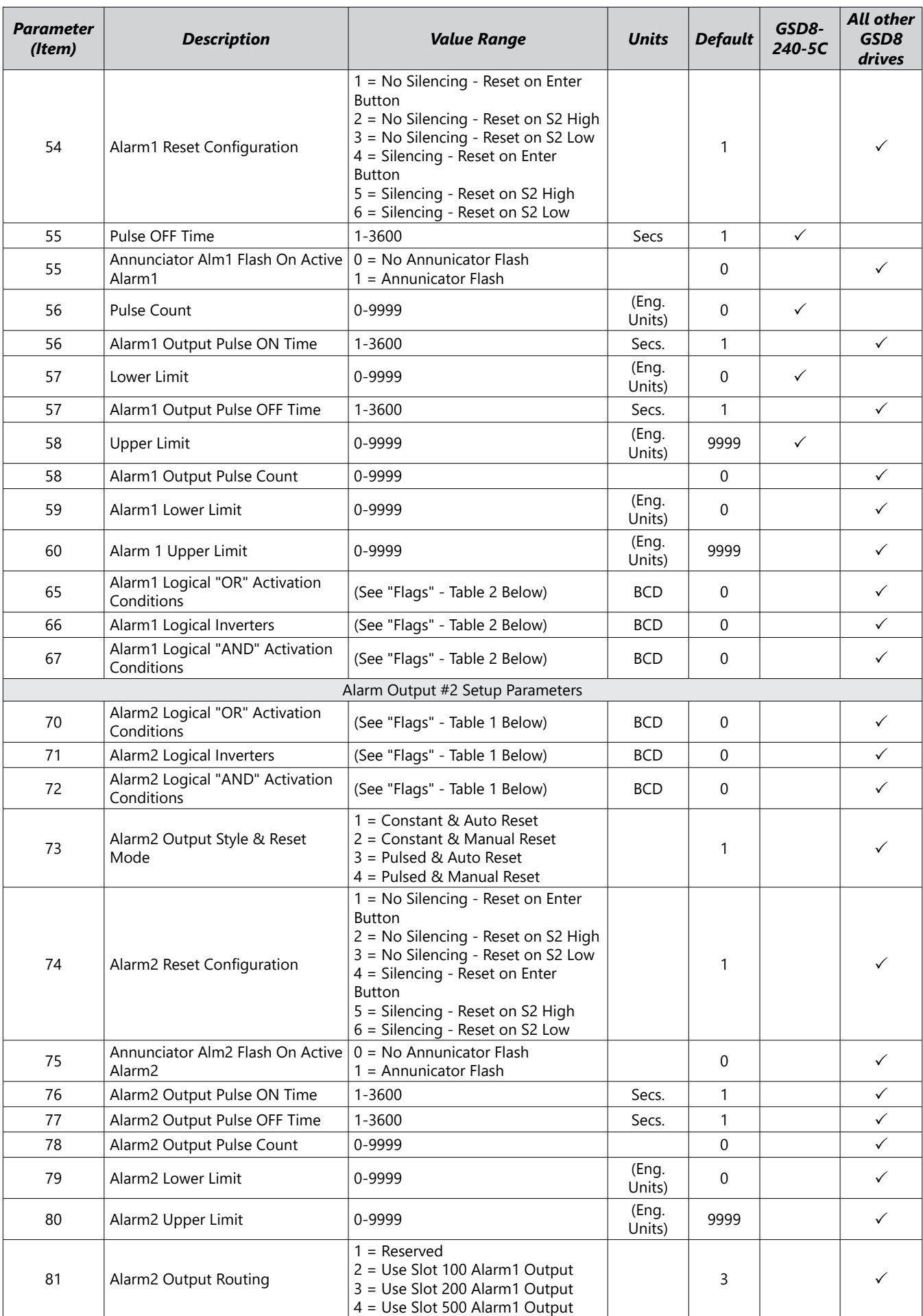

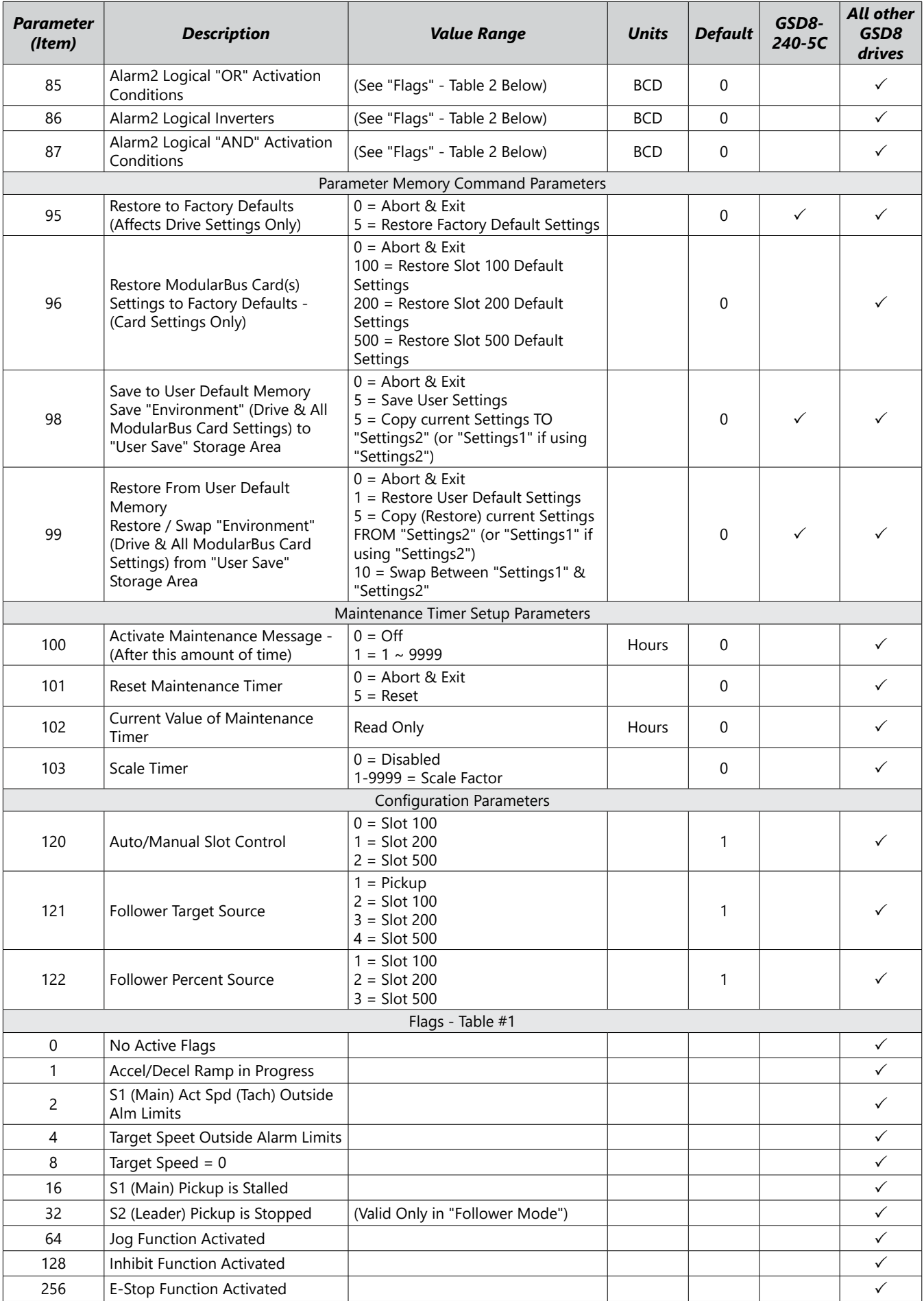

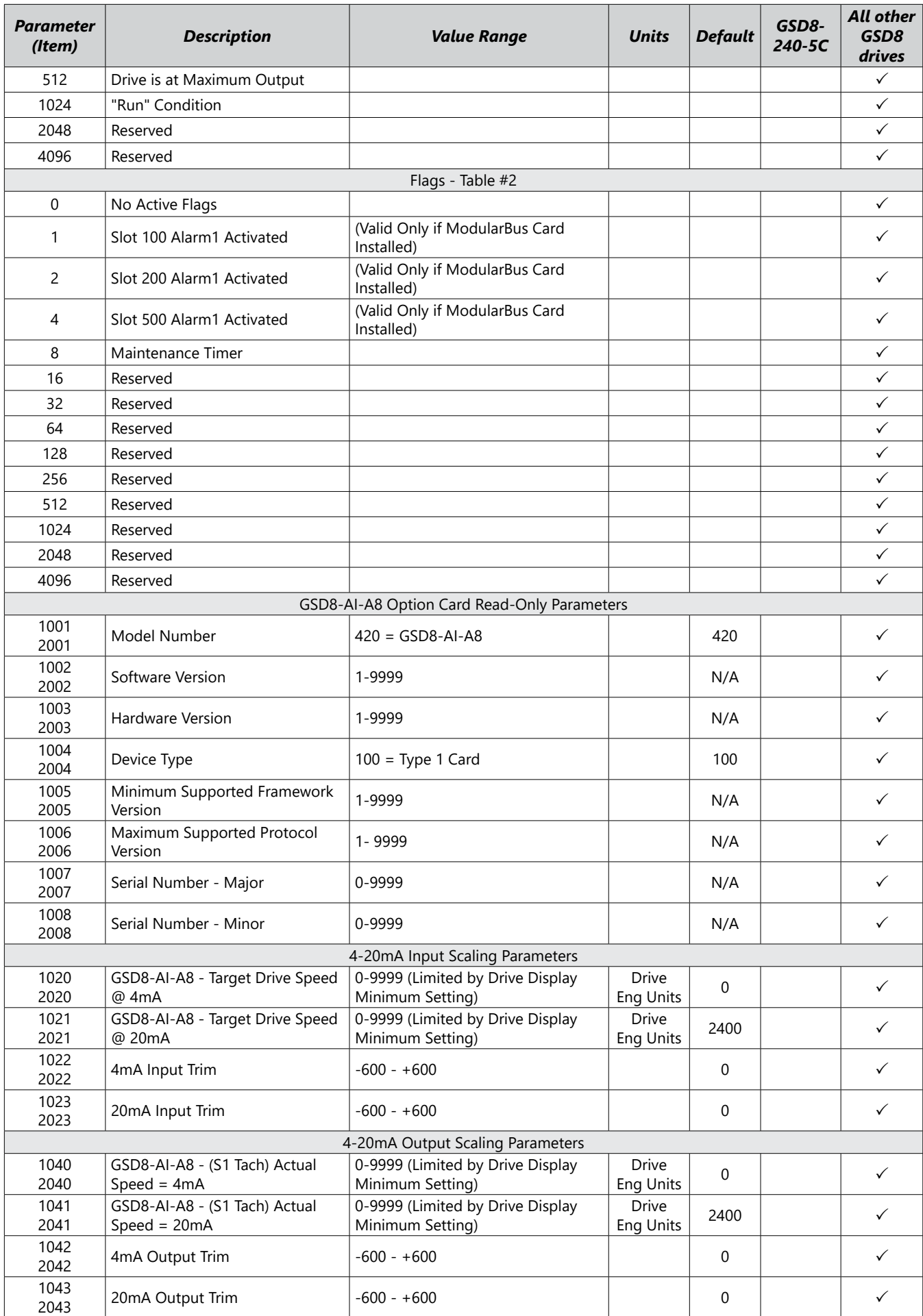

<span id="page-24-0"></span>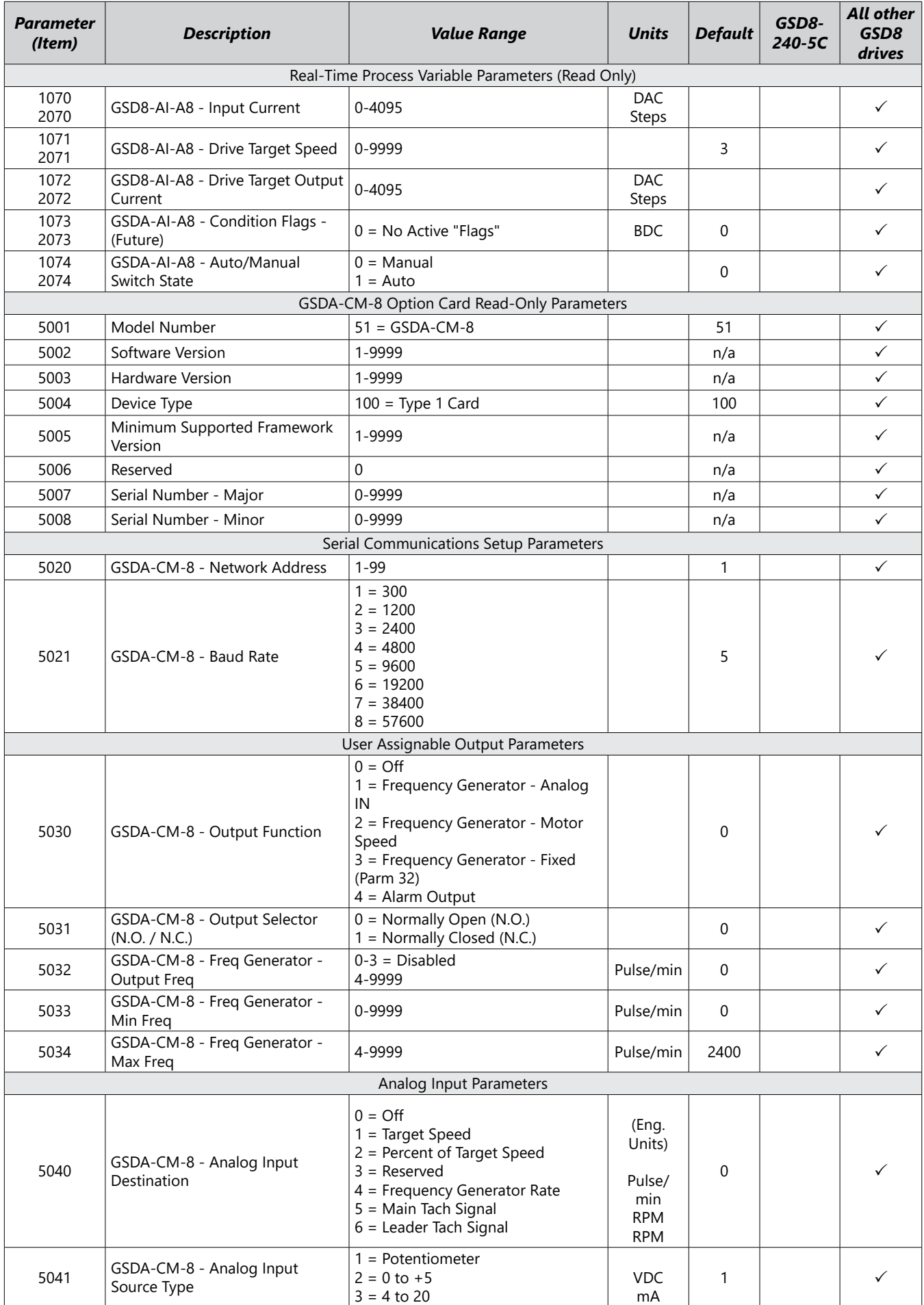

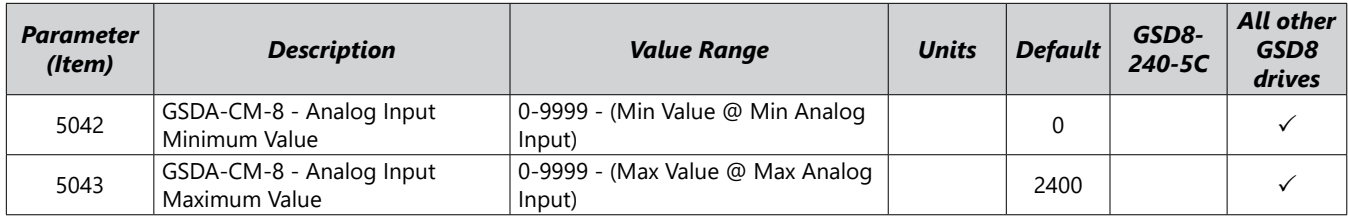

# **GSDA-CM-8 Software Item (Parameter) Descriptions**

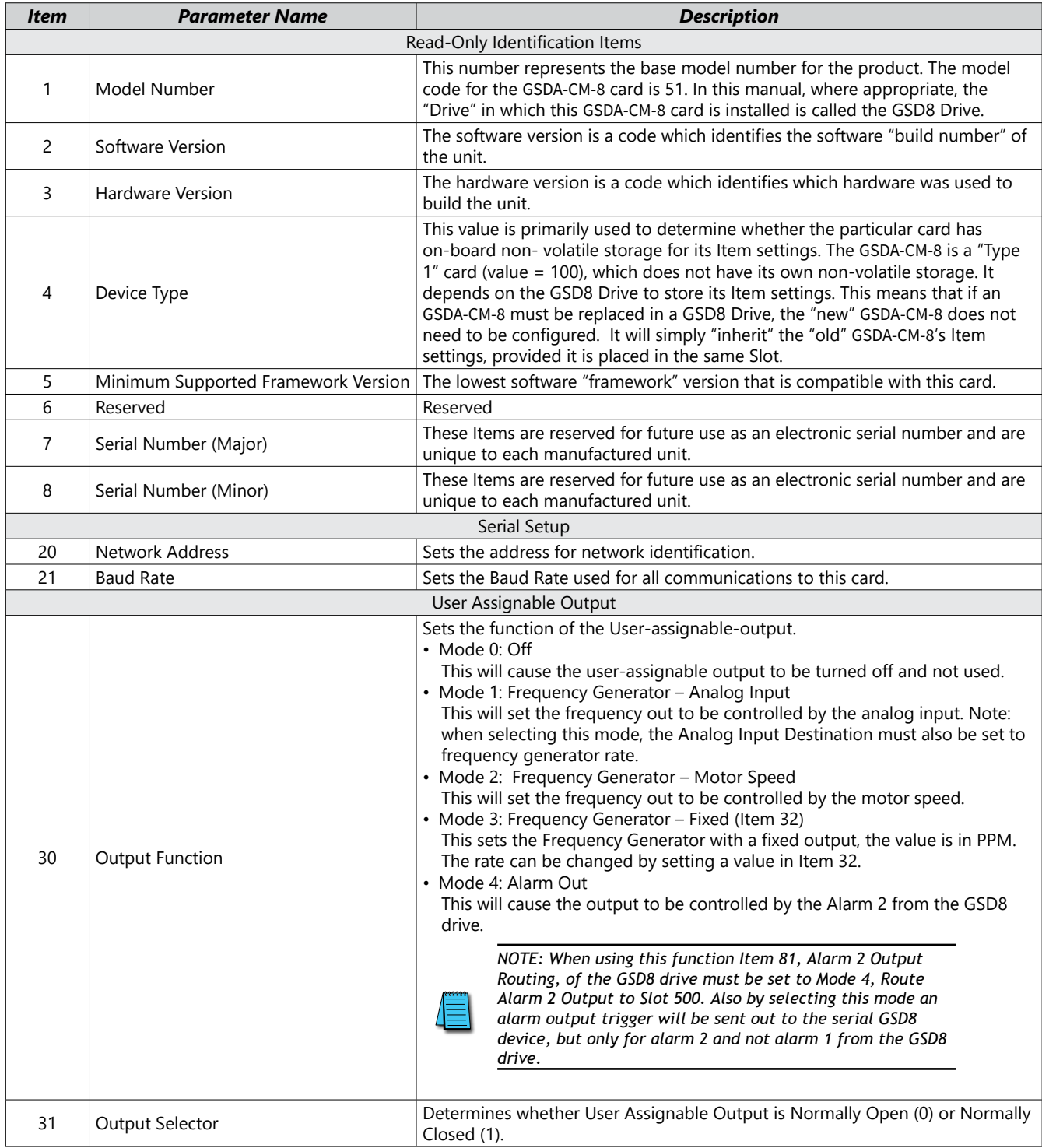

<span id="page-26-0"></span>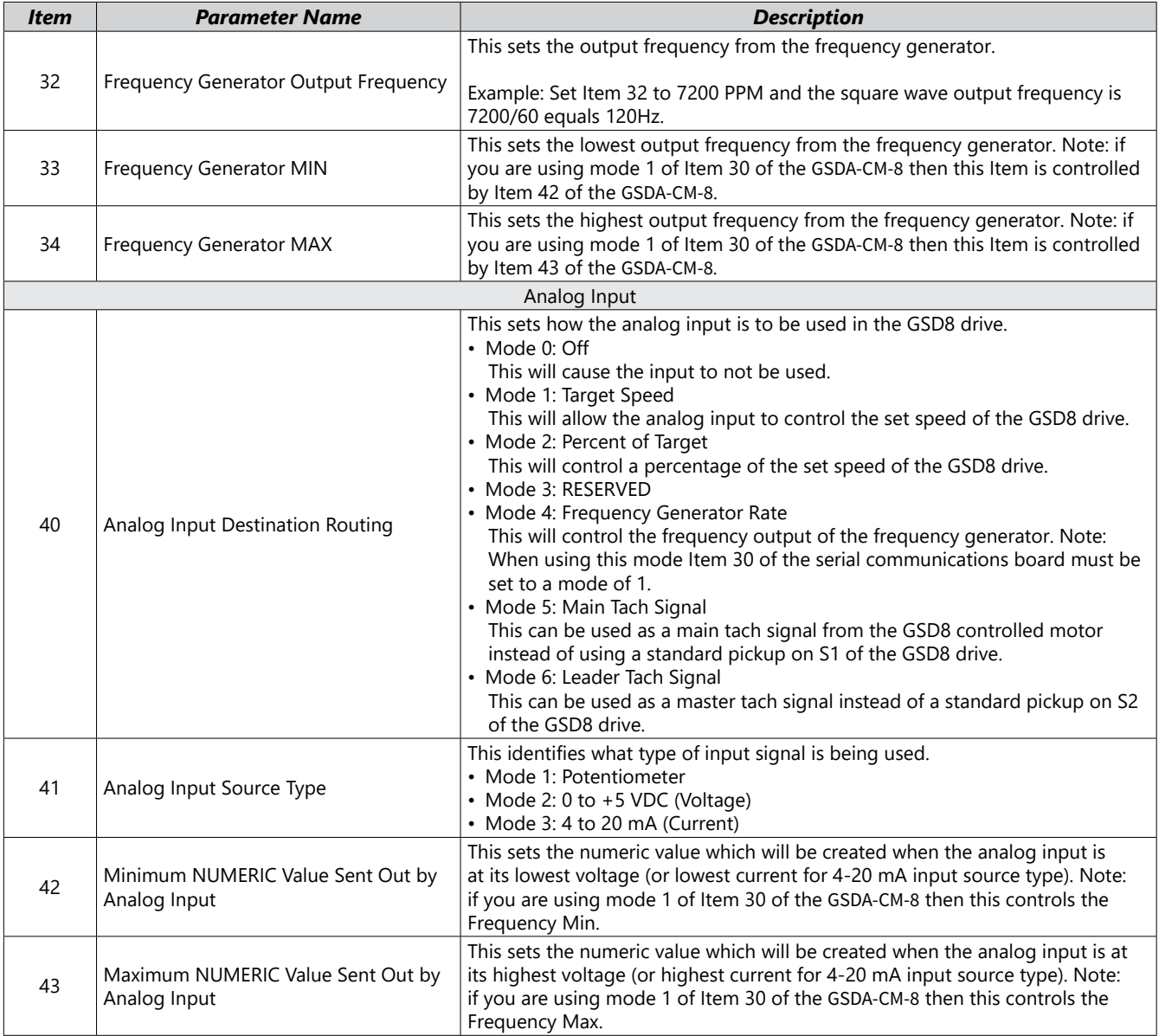

# **AutomationDirect PLC Example Programs for GSD8 DC Drive**

Example programs for various AutomationDirect PLCs are available for free download from AutomationDirect: https://support.automationdirect.com/examples.html. *Also, example PLC ladder diagrams are shown in the following section.*

#### *BRX PLC Example Program for GSD8 DC Drive*

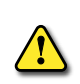

#### *THIS INFORMATION PROVIDED BY AUTOMATIONDIRECT.COM TECHNICAL SUPPORT IS PROVIDED "AS IS" WITHOUT ANY GUARANTEE OF ANY KIND.*

*These documents are provided by our technical support department to assist others. We do not guarantee* THAT THE DATA IS SUITABLE FOR YOUR PARTICULAR APPLICATION, NOR DO WE ASSUME ANY RESPONSIBILITY FOR THEM IN YOUR *application.*

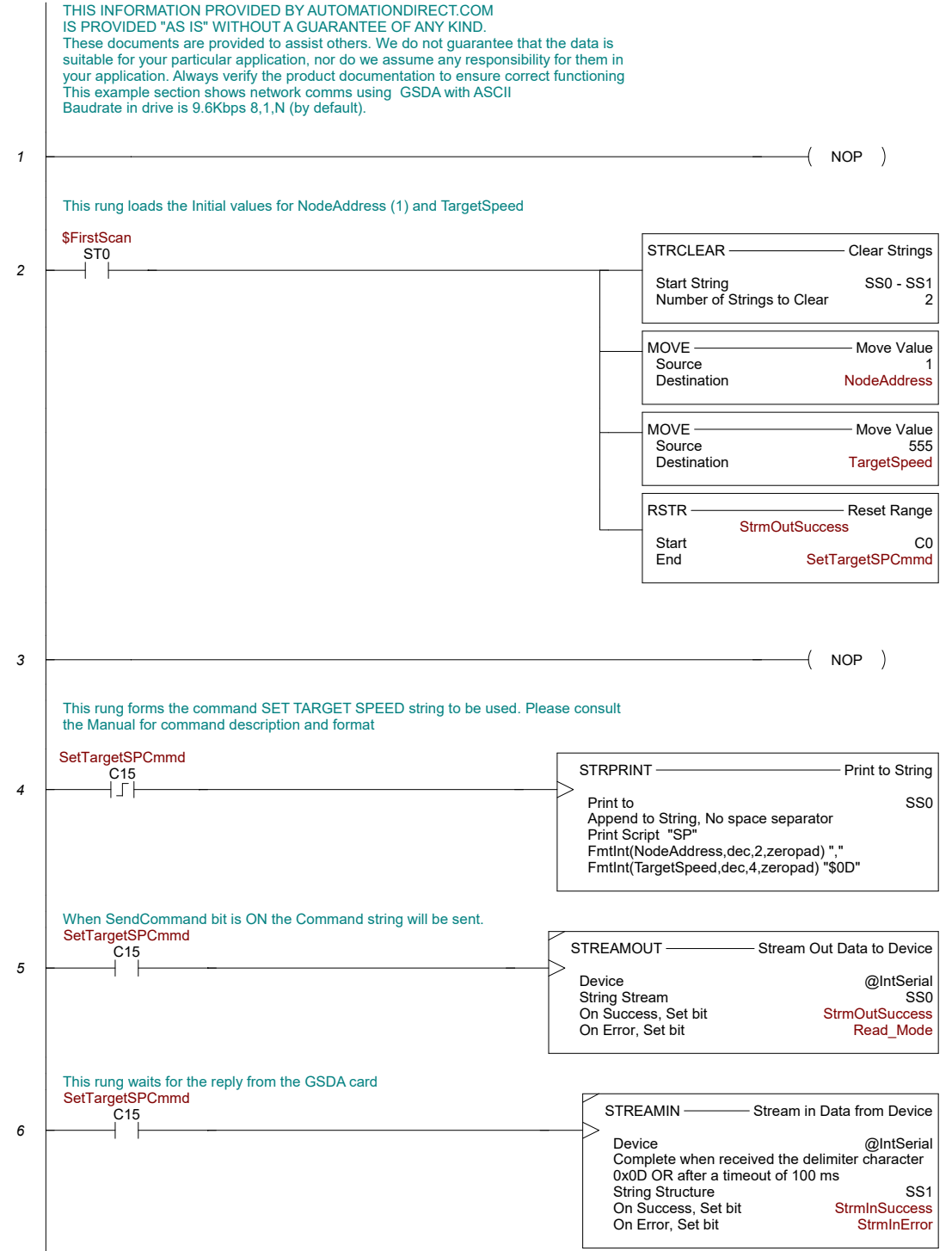

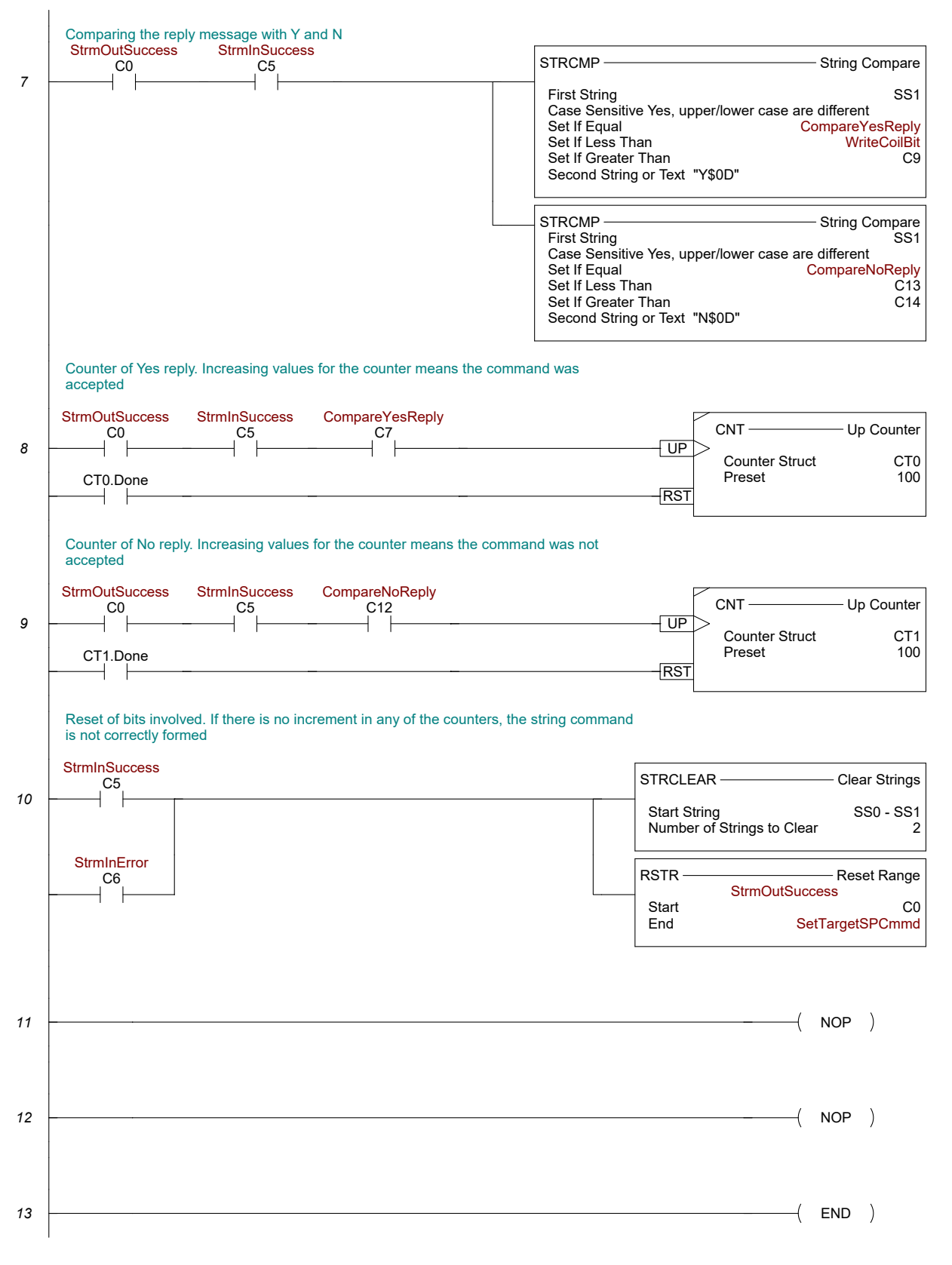

Page 2 **\$Main** 

#### *Productivity PLC Example Program for GSD8 DC Drive*

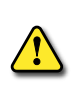

*THIS INFORMATION PROVIDED BY AUTOMATIONDIRECT.COM TECHNICAL SUPPORT IS PROVIDED "AS IS" WITHOUT ANY GUARANTEE OF ANY KIND.*

*These documents are provided by our technical support department to assist others. We do not guarantee* THAT THE DATA IS SUITABLE FOR YOUR PARTICULAR APPLICATION, NOR DO WE ASSUME ANY RESPONSIBILITY FOR THEM IN YOUR *application.*

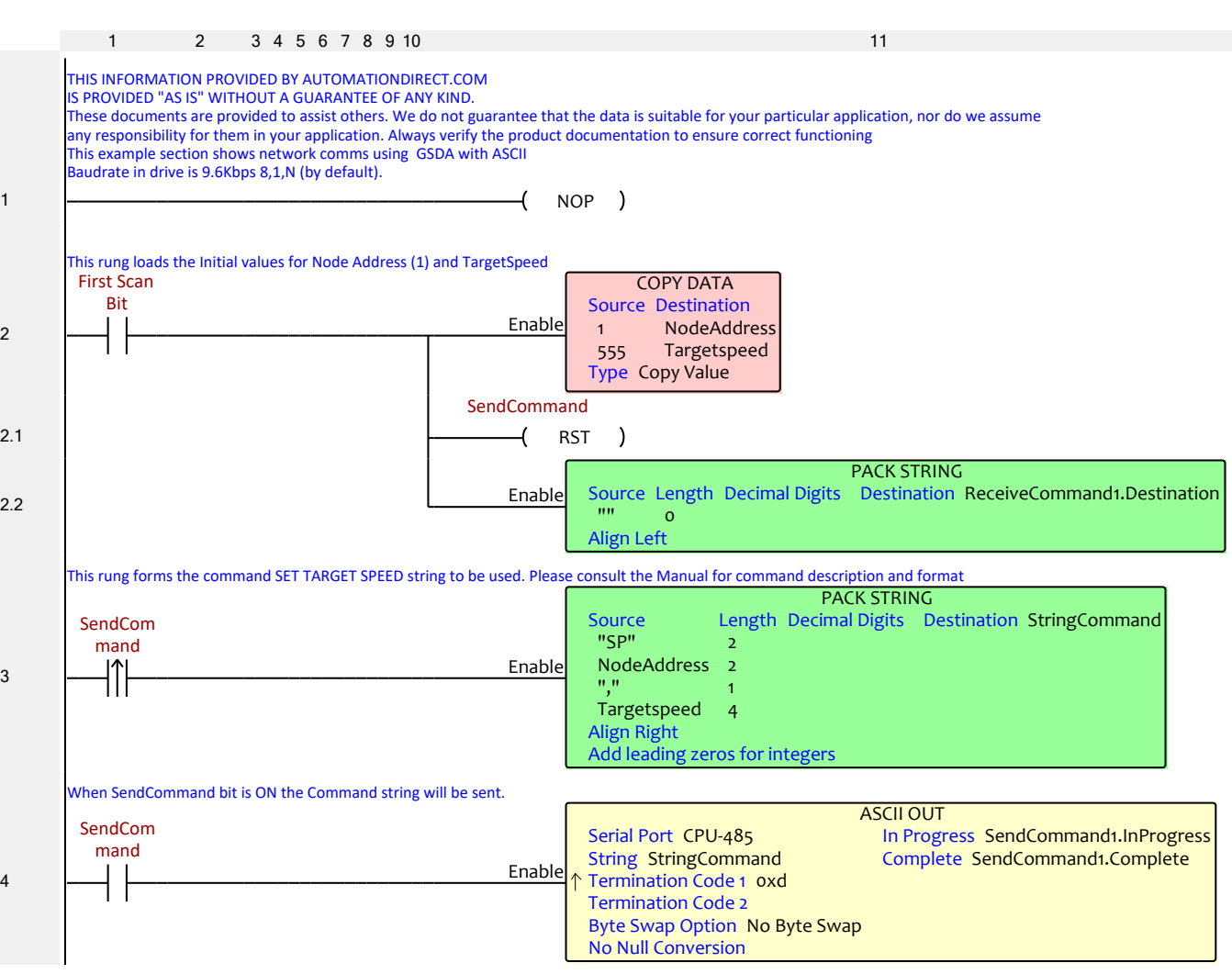

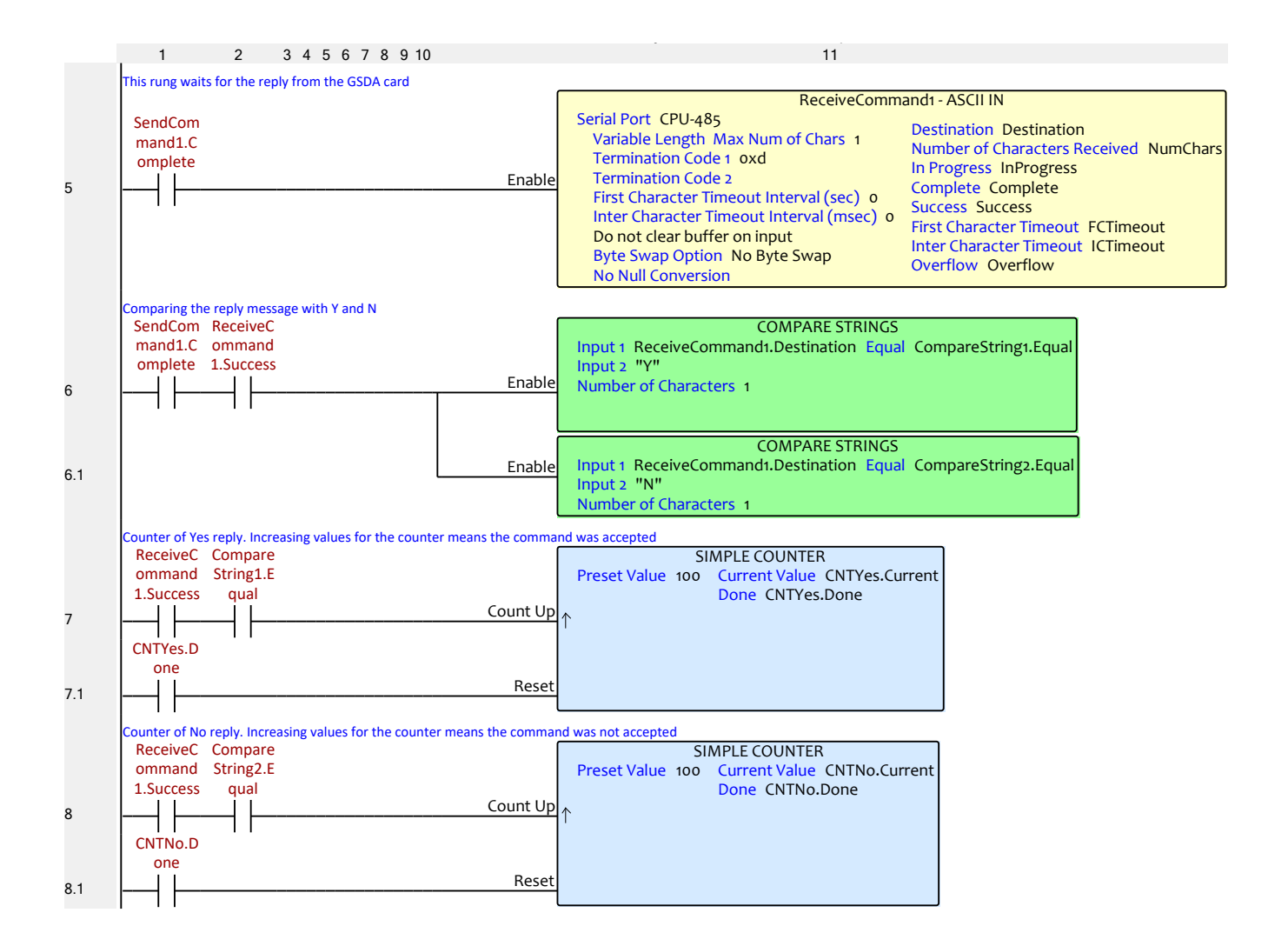

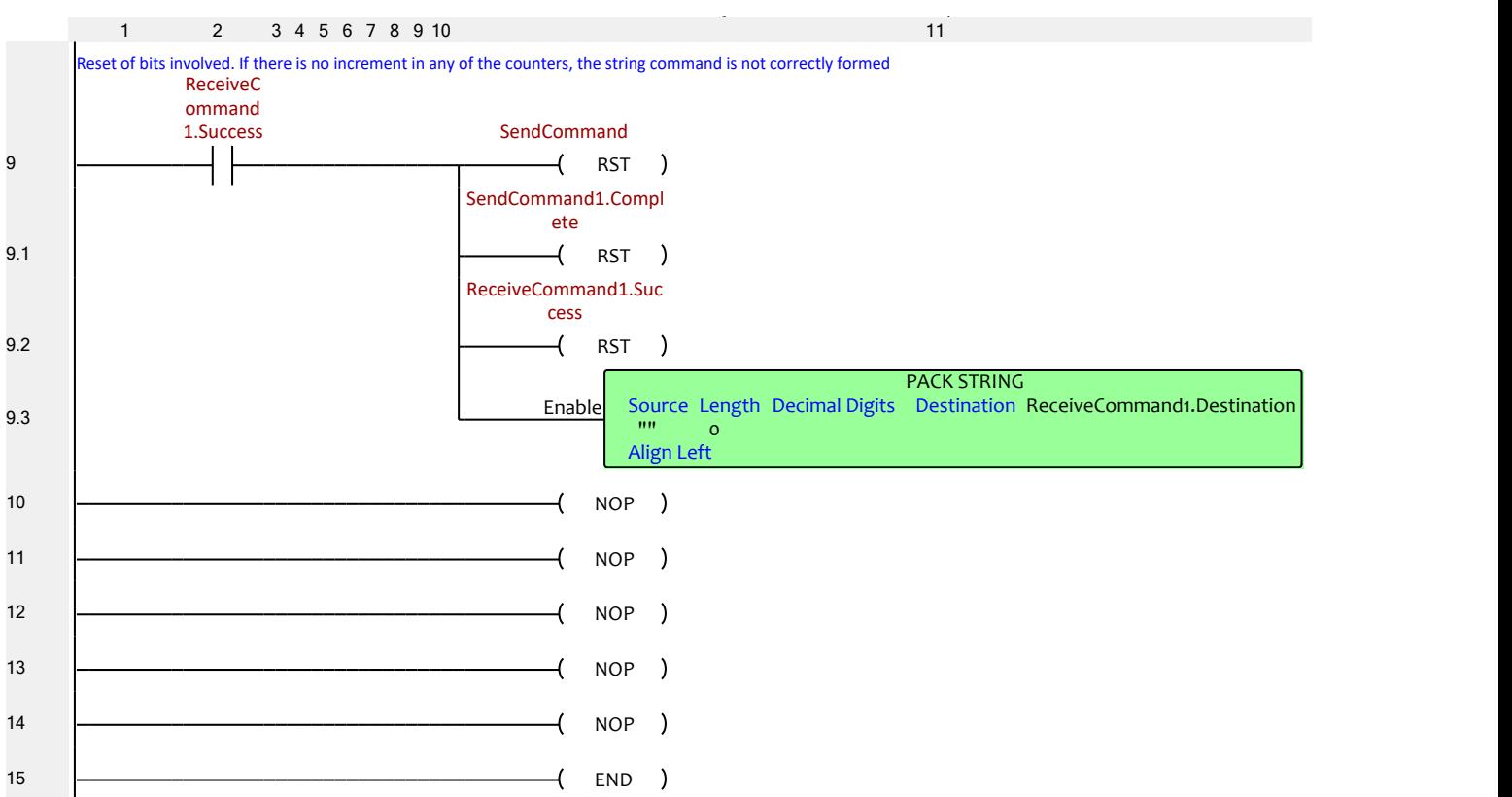